The Visualization Framework

# SimEnvVis

Documentation V1.00 August 2013

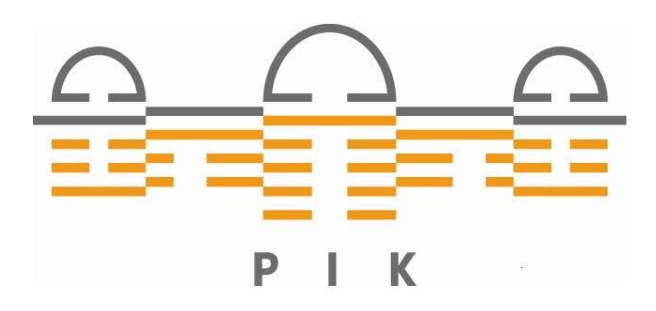

Thomas Nocke, Magnus Heitzler Potsdam Institute for Climate Impact Research

## <span id="page-1-0"></span>**SimEnvVis 1.00 - Documentation (August 2013)**

### **User documentation**

- 1. [General information](#page-2-0)
- 2. [The windows](#page-9-0)
- 3. [The visualization modules](#page-14-0)

### **Installation and environment**

1. [Installation & getting started](#page-59-0) 

## **Programmer documentation**

- 1. [Change Logs](#page-63-0)
- 2. Old Change Logs
- 3. [Get the program details](#page-72-0)

For questions and hints contact Thomas Nocke, nocke@pik-potsdam.de

# <span id="page-2-0"></span>**SimEnvVis - General Information**

## **Introduction**

Researchers are familiar with certain visualization environments and techniques, and typically focus on a limited set of tasks (e.g. find trends, present/communicate the results). To reduce the obstacles to use new visualization systems, there must be a strong advantage doing so - in contrast to existing visualization tools such as Vis5D - especially providing sophisticated visualization techniques and easy-to-use interfaces to them. Therefore, the SimEnvVis framework has been developed, providing a variety of the presented techniques to climate modelers.

Besides these technical issues, the manifold of integrated visualization techniques - partly not known to climate modelers - requires a substantial support selecting and parameterizing these techniques. Our approach is to provide a visualization design wizard, which hides internal system details and enables modelers to concentrate on the analysis process itself. Figure 1 depicts part of the wizard, showing available visualization techniques ordered by an automatically calculated suitability.

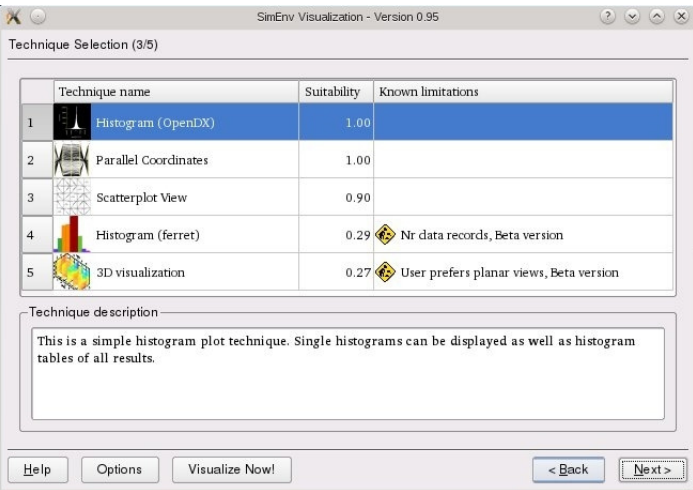

 **Fig 1: Selection of a visualization technique**

Therefore, a two-step rule-based mechanism has been developed, which generates images based on metadata, user goals and profiles (see Nocke and Schumann 2002, Nocke and Schumann 2004, Lange, Nocke, and Schumann 2006, Nocke 2007). In a first step, the general suitability of a visualization technique is estimated based on important metadata only (e.g. no. of variables and data records). In a second step, these techniques are parameterized based on rules. This includes the selection of a visual mapping strategy (e.g. isolines or/and coloring), the selection of a mapping of certain variables to certain visual attributes (e.g. temperature to colors) and the fine-tuning of the parameters (e.g. selection of a color map).

To further increase the system acceptance to new users, parameter dialogs can be simplified on demand, focusing on main parameters only, using the others in default mode. Thus, learning phase can be simplified, still allowing full visualization control in later stages.

## **Concept**

With SimEnvVis postprocessed experiment output can be visualized problem-oriented. Dependent on metadata suited visualization modules are selected and parametrised.

Visualization techniques are combined to modules for the reperesentation of similar data characteristica. For example, this isosurfaces and 3D sectional views are combined to a 3D visualization module. Modules are implemented in OpenDX, Ferret, OpenGL, Qt and/or C++. Subtechniques and their parametrizations are addressed by parametrization dialogues, enabling interactively suited visualizations dependent on the visulaization goals. This approach implies that the user can switch between visualization techniques easily.

Fig. 2 shows the general SimEnvVis approach: By means of an xml description of the visualization modules and of metadata in NetCDF a set of suited visualization modules are selected semi-automatically for a data set. Afterwards, suited parametrizations are determined based on these metadata and analysis goals. These parametrizations are used as a starting point for the visual analysis process to get a first problem-oriented visual representation of the data.

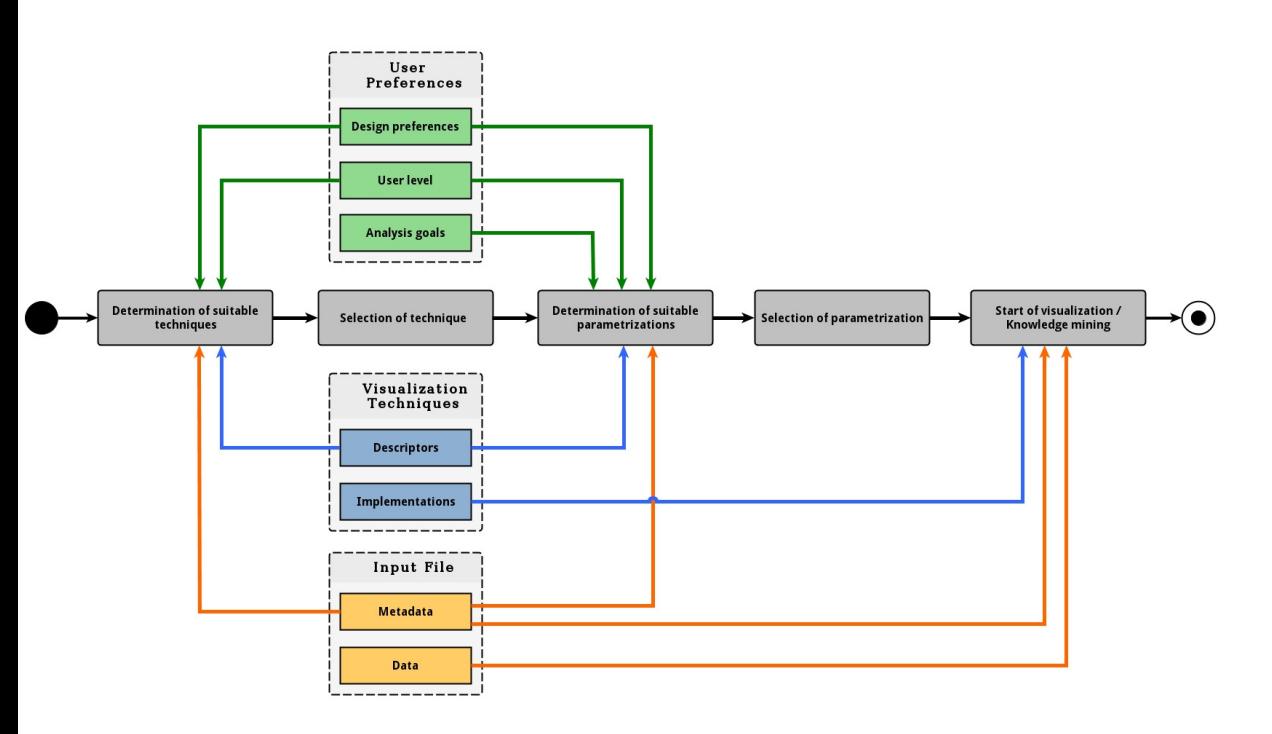

 **Fig 2: Basic structure of the visualisation design**

### **Processing Pipeline**

Based on this approach the following flowchart (see Fig. 3) for the description of the data and control flows was implemented for SimEnvVis:

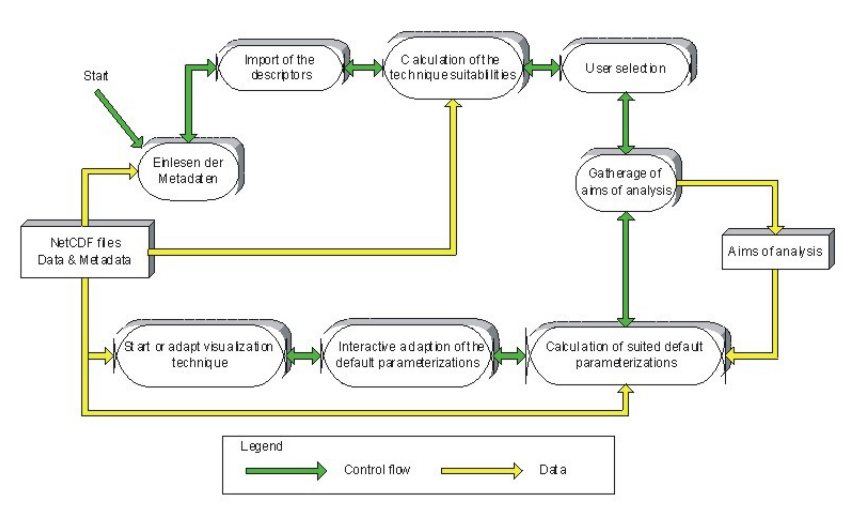

 **Fig 3: SimEnvVis flowchart**

Successively, the following processes are executed in the pipeline:

- 1. Import of the metadata
- 2. Import of the visualisation module descriptors
- 3. Calculation of the suitability of the modules
- 4. Interactive selection of a suitable module
- 5. Gathering of the aims of the analysis (not included in the current version)
- 6. Calculation of suited default and initial parametrizations
- 7. Interactive adaption of these parametrizations
- 8. Start and or adapt of complex visualization modules (e.g., OpenDX maps)

It can be returned to previous steps in this pipeline without closing already started visualizations.

### **Program Structure**

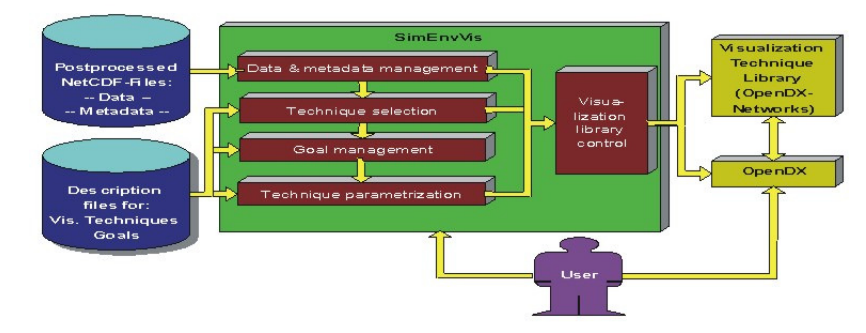

Fig. 3: SimEnvVis program structure

#### **API**

The extension of software applications remains a mandatory property in order to adapt to new requirements or to benefit from recent/innovative software developments. For this purpose, SimEnvVis provides an object-oriented API to connect new visualization systems. This is mainly realized through the implementaion of an abstract C++-class ''VisualizationTechniqueTemplate'' and the description of the corresponding visualization systems and parameterizations through an XML-file. <span id="page-5-0"></span>The VisualizationTechniqueTemplate class provides the interface to connect new visualization systems to SimEnvVis. Implementing classes have to provide at least four methods which will be called by the SimEnvVis main application.

The method **setParameters** contains parameters which are needed to parameterize a template. This includes the name of the template to be used and the values corresponding to the chosen parameterization as well as the chosen datafile and the variables that should be visualized. The implementing class should therefore save these information and prepare the visualization accordingly. Next, the method **adaptNCFile** is called and holds a MetaData-object (for detailed information see sec. xy). This should be used by the implementing class to adjust the internal structure of the NetCDF-file. Here, for example in the case of Avizo, CDO commands are performed to adjust the time axis and to transform longitudes from  $[0, 360]$  to  $[-180, 180]$  to ensure that the data can be visualized without difficulties.

Afterwards, when the template is parameterized and the NetCDF-file is adapted, SimEnvVis will call the method **execute**. This should launch the visualization software with the given parameterized template and NetCDF file, either by constructing a new window as a child of the SimEnvVis main window or by starting a child process through a system call.

Finally, the method **terminate** should be implemented which is called when the user shuts down the visualization. Here, functionality to clean up temporary files or saving the session state should be implemented.

#### **Terms**

For the SimEnvVis framework, the following terminology is used:

#### **Term Explanation**

Independent variable

An independent variable holds values in dependency to which the values of the dependent variables vary. Typically in the context of the [NetCDF-CF Convention,](http://cf-pcmdi.llnl.gov/documents/cf-conventions/1.6/cf-conventions.html) independent variables hold temporal (time) or spatial (longitude, latitude, level) information. In the context of the multi-run simulation environment [SimEnv,](http://www.pik-potsdam.de/software/simenv/) independent variables can also hold other information, e.g. on run numbers or model input factors (parameters). When combining n independent variables they span up an n-dimensional space with a rectilinear grid structure. Equidistant values of an independent variable result in a regular grid structure, otherwise a block structure is generated. Combinations of both are possible. Independent variables must neither contain FillValues nor missing values (in NetCDF-CF terminology). For the following minimalistic example, assume two independent variables longitude and latitude. Longitude holds the values 5.0°, 5.1°, 5.2° and latitude holds the values 49.4°, 49.5°, 49.6°. The two variables span up a two-dimensional (geographic) gridded space:

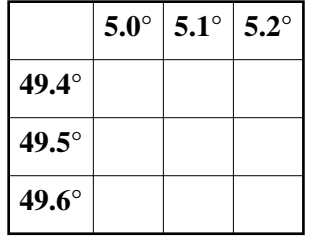

**Synonyms:** *Dimension* (especially in the context of NetCDF), *coordinate* (especially in the context of SimEnv).

Dependent variable A dependent variable holds values which are generated in dependency to the values of independent variables. They are created as dependent model output and/or as post-processed results (e.g. precipitation). The number of values of a dependent variable equals the product of the values of the corresponding independent variables. For a dependent variable, a value has to be present for each grid cell. In other words, a dependent variable will hold a value for each combination of the independent variables it depends on. For the above example, a dependent variable precipitation may be modeled on the 2-dimensional grid spanned up from the independent variables longitude and latitude:

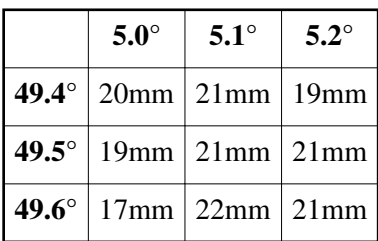

**Synonyms:** *Variable*, *result* (especially in the context of SimEnv).

Subset A subset is a set of dependent variables defined on the same grid (same dimensions, grid resolution, grid type and grid values). Commonly, NetCDF files have more than one subset. For the above example, precipitation is a representative of the 2D atmospheric latitude-longitude subset while temperature can be a representative of a 3D latitude-longitude-level subset. (e.g. 3D atmospheric temperature and 2D surface temperature fall into seperate subsets). See [Programmers Reference for Metadata](#page-8-0) for an example. Data record For a given subset, a data record consists of two sets of values. First, a combination of the values of the independent variables. Second, the values of the dependent variables for this combination. For the above example, in addition to the dependent variable precipitation, relative humidity could be another dependent variable. Thus, the data record for the values 5.0° and 49.4° consists also of the value 20mm for precipitation and the corresponding value of relative humidity at this location (not shown in the table).

**Synonyms:** *Feature* (especially in the context of Geographic Information Systems  $(GIS)$ 

Attribute Attributes are a term used for NetCDF-files which provide additional information for either a variable (independent or dependent) or for the whole file. The latter is also called a global attribute. For example, global attributes hold information about the title or history of the file. The units or value\_range attribute can provide individual information for variables.

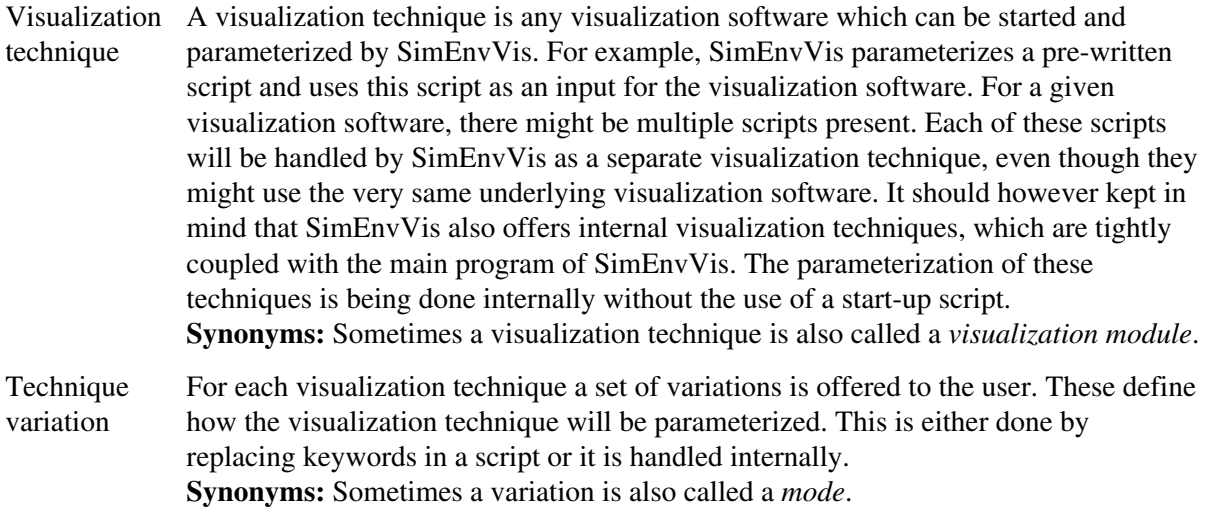

## **SimEnvVis programmer documentation - Metadata**

### **General information on Metadata**

See [Nocke, Schumann: Meta Data for Visual Data Mining, Proceedings Computer Graphics and](http://www.pik-potsdam.de/members/nocke/.personal/MDNoSchuHawaii02.pdf) [Imaging, CGIM'02, Kauai, USA, August 2002.](http://www.pik-potsdam.de/members/nocke/.personal/MDNoSchuHawaii02.pdf)

### <span id="page-8-0"></span>**Subset structure**

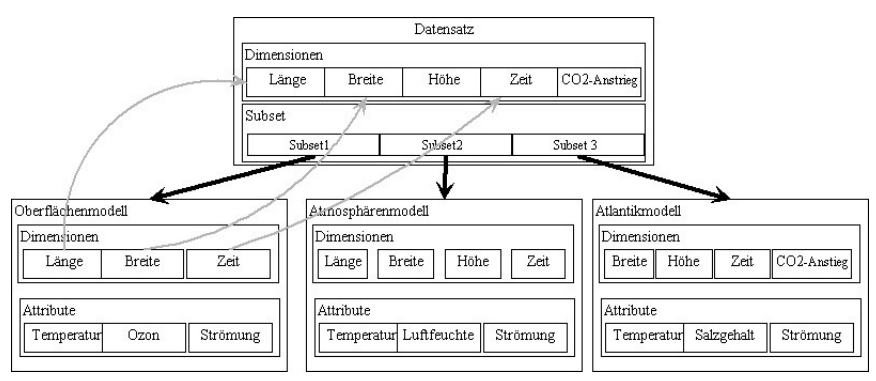

For further explanation see [subset definition.](#page-5-0)

## <span id="page-9-0"></span>**SimEnvVis - The Windows**

### **General Information**

SimEnvVis is a Wizard, that helps you to generate suited start images of your data. On the pages, the user can use the following buttons:

- **Help Button:** launches helping pages for further explanation of the current page
- **"Visualize Now!"-Button:** directly generates a visualization based on default parameters in dependency of the current settings
- **Next Button:** to refine the visualization parameters to generate visualizations for the users context/goals (semi-automatically)
- **Back Button:** change former settings to generate another visualization
- **Histogram:** display simple histogram charts of all results in the selected data file
- **Options:** starts a dialog enabling users to specify the settings

In the following, the single pages of the wizard are described.

### **Window: Select Input File for Visualization**

The NetCDF file to be processed and visualized must be selected. This can be either a SimEnv-type NetCDF file or a Climate Forecast (CF) conform NetCDF file.

## **Window: Select Data for Visualization**

This window enables users to select data [subsets](#page-5-0) and model output results. Furthermore, it displays important metadata of the imported data set.

The metadata for each categegory (Dependent Variables, Independent Variables, Global Metadata, Spatial and Dataset Metadata) can be inspected by selecting the corresponging tab.

Then, in the main area below these tabs the detailed metadata for the selected category is displayed. In the upper left combobox the [subset](#page-5-0) of interest can be selected.

The data of interest can be further refined by selecting "Dependent Variables" of interest by checking the check boxes in the very right column "Select".

The buttons "Select All" and "Deselect All" can be used to ease the process of selecting dependent variables of interest when a lot of dependent variables are present.

**Only the selected subset and selected variables will be used for visualization!** The metadata categories are the following:

#### **Metadata for Dependent Variables**

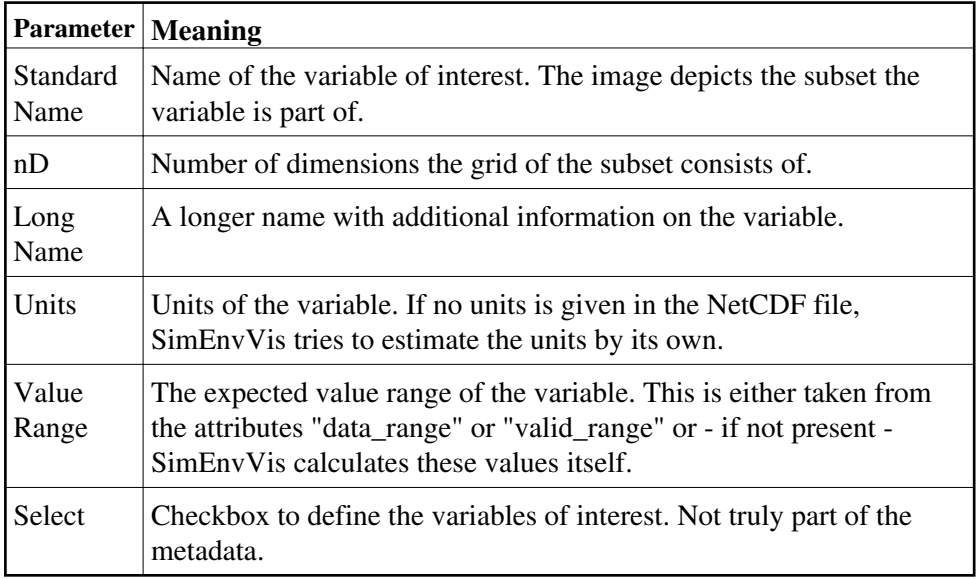

## **Metadata for Independent Variables**

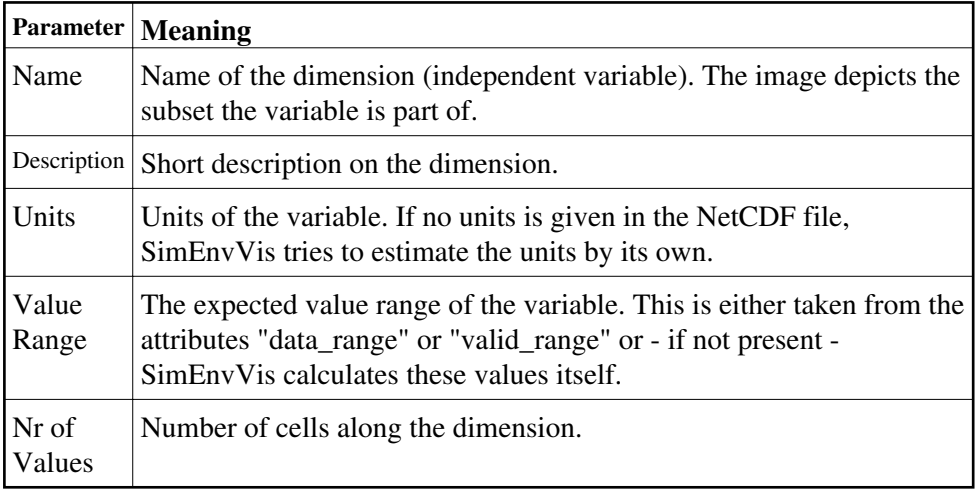

#### **Global Metadata**

This tab consists of a table with two columns. It consists of the attribute names and contents of the global attributes present in the NetCDF file.

#### **Spatial and Dataset Metadata**

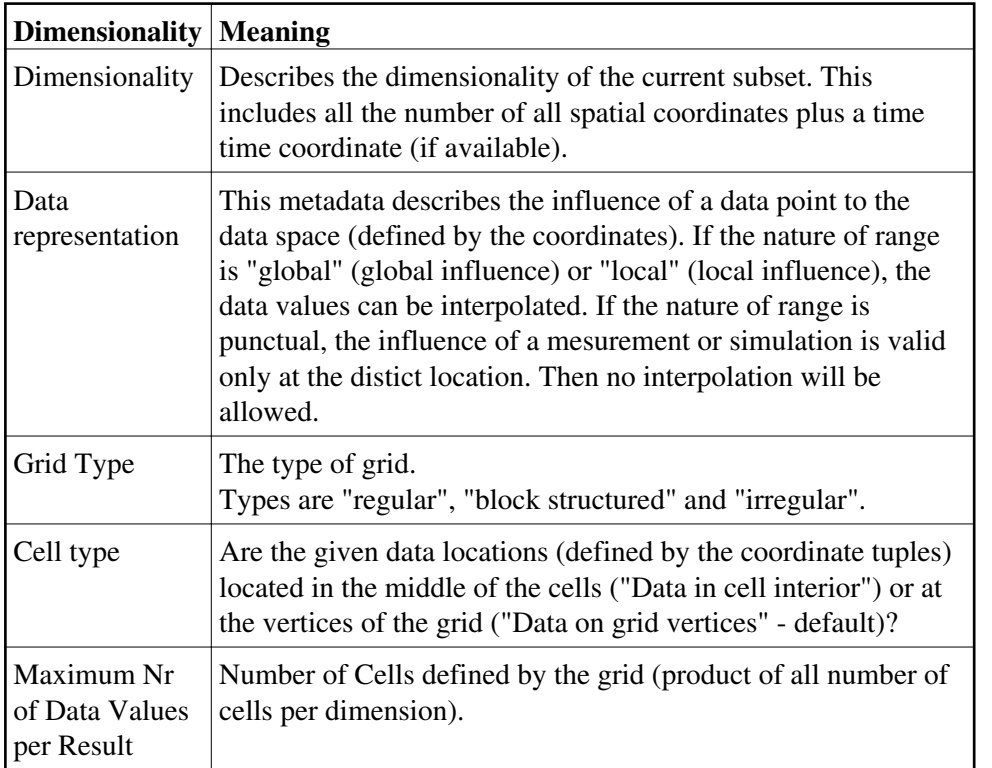

### **Window: Technique Selection**

This window contains a table, displaying the available visualization modules (first column). For each technique a suitability value based on the data sets metadata of the imported NetCDF file has been calculated (second column). The techniques are ordered by their suitability value. In the 3rd column the problems in the application of this module for the data set are displayed. Examples are:

- Nr of datasets: The number of data points in space/time not appropriate (too high or too low).
- Dimensionility: The technique can not display the spatial dimensionality of the data set. Example: A 1D data set (for instance time series) can not be diplayed with the 3D module.
- $\bullet$  ...

Double clicking on a row launches the help for the respective module. For help for the specific techniques see [the visualization modules.](#page-14-0)

## **Window: Task Specification**

At this wizard page the user can select the task to be fulfilled with the visualization. This helps in the later windows to fine tune the visualized image. Therefore, predefined (complex) tasks are provided in a combobox. For more details see the [tasks page.](#page-13-0)

## **Window: Module Parametrization**

In this window a modus of the current module can be selected (in a table). Again, the modules are ordered by suitability. Also, according to the task design space information on the task components is given and how they contribute to the overall suitability.

Visualization windows can be launched by applying the "Visualize" button.

Note:

Sometimes OpenDX-Visualization windows can crash. If both the "Close visualization" button and the application termination do not close the visualization, all the opendx-windows can be terminated usining the "killall dxui" in a shell.

### **Window: Active Vis**

This window pops up when the first visualization is launched. It lists all active visualizations and allows to stop them by selecting the visualization in the list and afterwards applying the "Close Visualization" button.

## <span id="page-13-0"></span>**SimEnvVis programmer documentation - Analysis goals**

SimEnvVis follows a novel approach for task definition as described in [Schulz, H.-J. Nocke, T.;](http://www.pik-potsdam.de/members/nocke/.personal/a-design-space-of-visualization-tasks/at_download/file) [Heitzler, M.; Schumann, H.: A Design Space of Visualization Tasks, at IEEE InfoVis 2013.](http://www.pik-potsdam.de/members/nocke/.personal/a-design-space-of-visualization-tasks/at_download/file) Each task is a point in a 5 dimensional design space, which are:

- **Goal**: What is the intent of the analysis? Examples: Exploratory/Confirmatory analysis, Presentation
- **Means**: How should the visualization task be carried out? Examples: extraction, abstraction, gathering
- **Characteristics**: What kind of facets of the data should be revealed? Examples: outlieres, clusters, distributions
- **Target**: On which part of the data should the visual analysis focus on? Examples: attributes(input), attributes(time), attributes(space)
- **Cardinality**: How many instances of the chosen target should be considered? Examples: all, multiple, one

Based on these categories, task components can be specified. These can be additionally placed in one of the following groups:

- neutral
- area specific or
- data specific.

An **xml file format** for **storing elementary tasks** has been defined (see file data/goals.xml).

The task components of one category are combined by logic OR. Using logic AND all these combined tasks of the categories are combined to a complex task. The user can assign a name for a complex goal and can save them to or restore them from the file system.

Example: Complex goal "Analyse outliers" := global AND outlier AND (associate OR classify OR compare OR rank) AND (details on demand OR extract OR filter OR overview)

A further **file format to store** these **complex goals** has been defined (see file data/storedgoals.xml). A dialog, to display, select and store complex goals based on elemantary goals has been implemented. This dialog includes hiding mechanisms for certain kind of elementary goals and adding, changing, deleting, renaming and storing buttons/functions for complex goals.

For more information see [Nocke, Schumann: Goals of Analysis for Visualization and Visual Data](http://www.pik-potsdam.de/members/nocke/.personal/NockeSchumannCODATA04.pdf) [Mining Tasks, Prague CODATA Workshop on Information Visualization, 2004.](http://www.pik-potsdam.de/members/nocke/.personal/NockeSchumannCODATA04.pdf)

## <span id="page-14-0"></span>**SimEnvVis - The Visualization Modules**

## **Index**

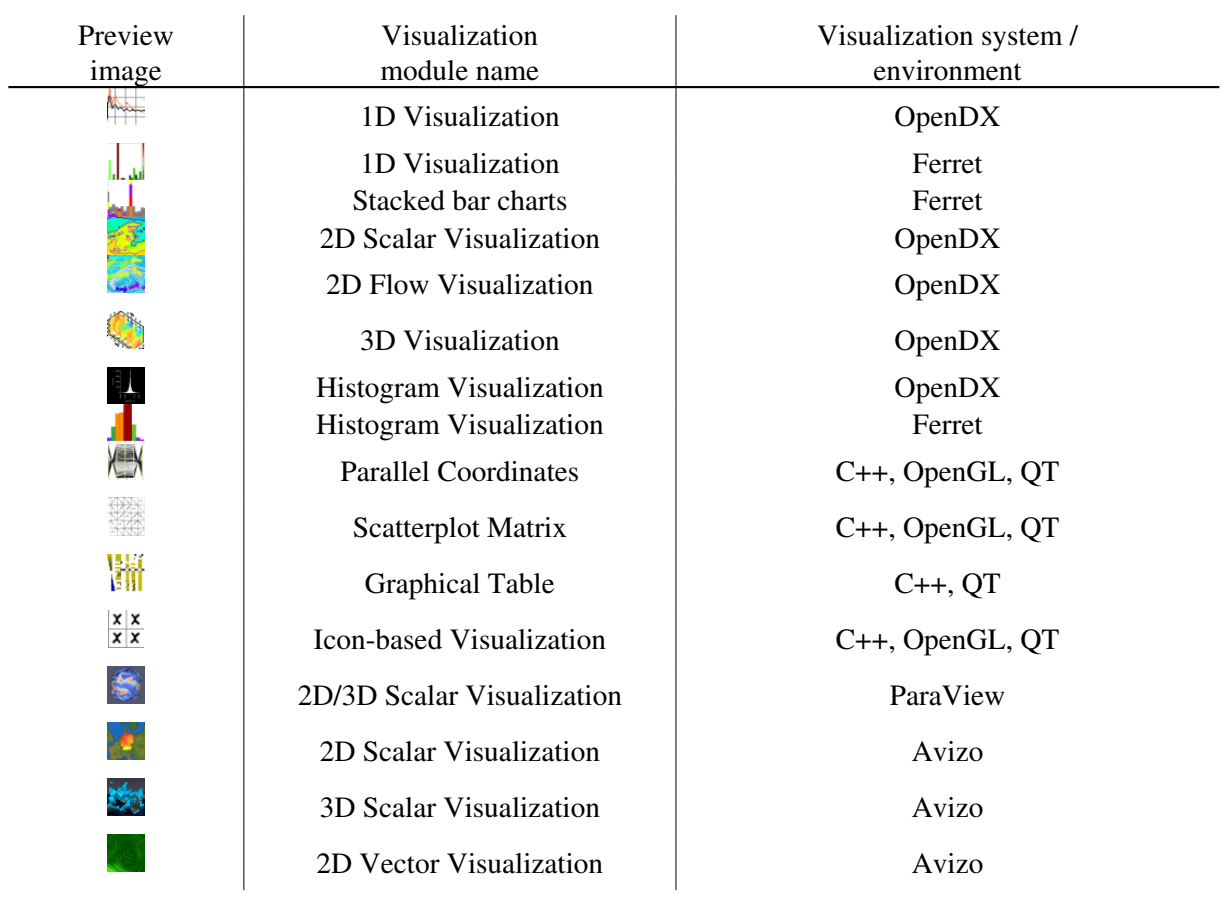

## **General hints for all OpenDX modules**

- Sometimes in a **OpenDX visualization window axes or axes labels do not fit** entirely into the window using the opendx default "Reset view" functionality. To get suited screenshots the user needs to use the "zoom" and "pan" functions in each module main parameter window.
- Sometimes the application of the sequencer (to animate) may lead to a **halt of OpenDX** (caused by the DXLink mechanism). In this case, close the visualization in the "Active Visualization" window and restart it using the visualization button.

# <span id="page-15-0"></span>**SimEnvVis - 1D Visualization Module**

## **Technique description**

This is a standard function plot visualization for one, two and more parameters. It allows to draw lines (for continuous data), dots and little crosses (for discrete data). Four modes allow to analyze single plots or to compare two or more plots.

## **Technique modes**

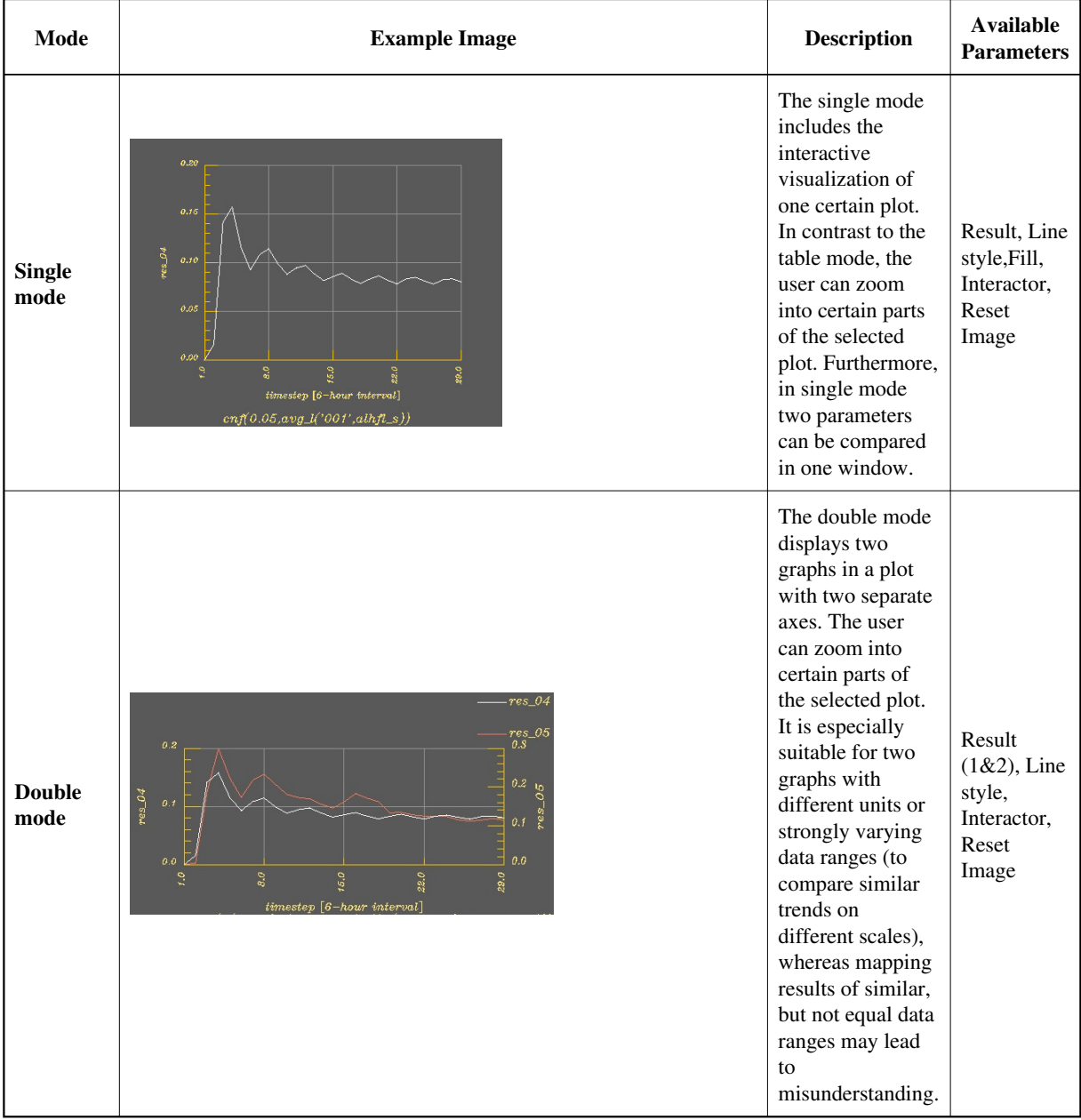

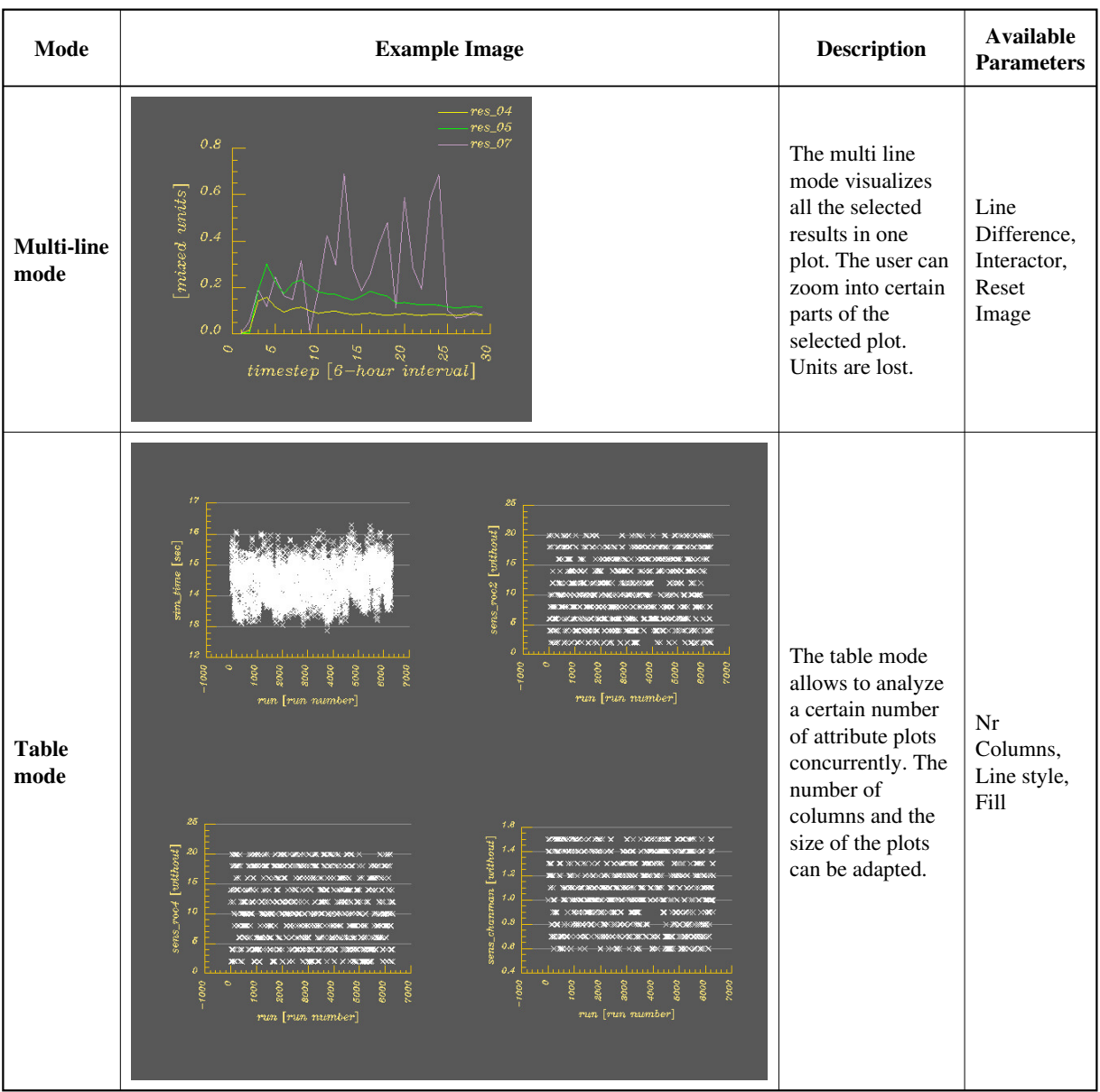

### **General technique parameters**

**Select dialog** - Select a certain parameter dialog (in analogy to a tabbed dialog). Available dialogs are: General options, Save image options, Single mode options, Double mode options, Multi-line mode options, Table mode options.

**Render mode** – To switch between the four modes (Single mode, Double mode, Multi-line mode, Table mode)

**Data normalized based on** – To change data value normalization. Available options: Metadata min-max (determines lower and upper bound of plot based on min and max of result values from netcdf), Data min-max (determines lower and upper bound of plot based on calculated min-max values, if netcdf-values do not exist or are inconsistent with the data).

**y-axis type** - Specifies if the y-axis (the result axis) will be displayed normally (linear), or on a logarithmic scale. Be sure that you use the logarithmic value only if either all values are positive or all values are negative. Else the data will not be transformed correctly.

...

## **Mode specific parameters**

**Result (1 or 2)** – Select one or two results (dependent variables) to be displayed (singe or double mode only).

**Line style** – How to map the data values (single, double and table mode only): X – display little crosses; dot – display small dots; line – draw a lines between the mapped data value locations. X and dot are suited for discrete or qualitative scale types and line is suited for continuous scale types .

**Line difference** – How to display the difference between the lines (multi-line mode only): <u>none</u> – display all in the same way, color – represent differences using color, glyphs - represent differences using small glyphs at the lines, color  $\&$  glyphs - represent differences using color and small line glyphs.

**Fill** – Allows to fill the area under the graph (single and table mode only).

**Interactor** – Changes plot location (pan) and plot size (zoom). Click left mouse button and keep it pressed. Move plot where you want it using pan (to avoid overlapping with labels) and move up or down to zoom out resp. zoom in.

**Reset Image** – Sets the view back to default plot location and plot size (single, double and multi-line mode).

**Nr Columns –** changes the number of columns in the table mode display.

### **Technique restrictions**

The display of min-max labeling (in contrast to OpenDX-Default) is implemented for single and double mode only. << previous | [module overview](#page-14-0) | [next>>](#page-18-0)

# <span id="page-18-0"></span>**SimEnvVis - 1D Visualization (Ferret)**

## **Technique description**

This is a ferret visualization for one parameters other time. It displays the independent variable on the x-axis (e.g. time) and the dependent variable on the y-axis (e.g. temperature).

Furthermore, in Expert mode, the user can change the visualization by manual adaption of the script and save adapted scripts (with the currently selected parameters) for later use outside of SimEnvVis.

### **Technique modes**

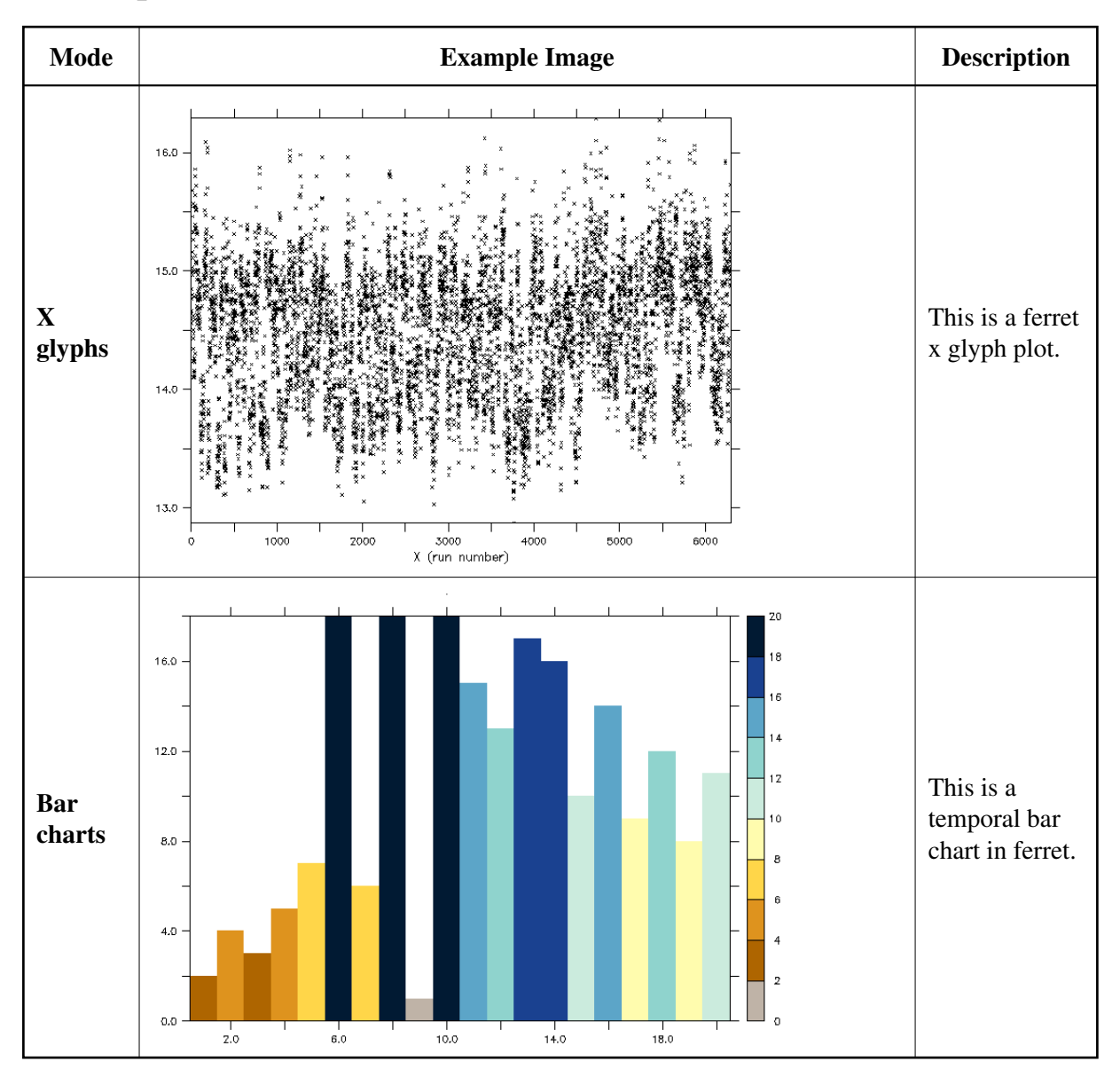

### **General technique parameters**

**Selected result** – Select a certain result (variable) to display

**Mapping mode** – To switch between the available technique modes.

**Colormap 1 and 2** – Switch between different ferret specific color maps (one for each mode).

## **Technique restrictions**

Currently, an extra mode has been added to show the color bar (mode 3). However in this mode labeling does not work correctly any more. On the other hand, the two bars near to variable minimum and maximum are drawn in half thickness of the other bars only (in mode 2). This avoids misunderstanding of ferret default bars that are drawn beyound the minimum and maximum values (see mode 3).

[<< previous](#page-15-0) | [module overview](#page-14-0) | [next>>](#page-20-0)

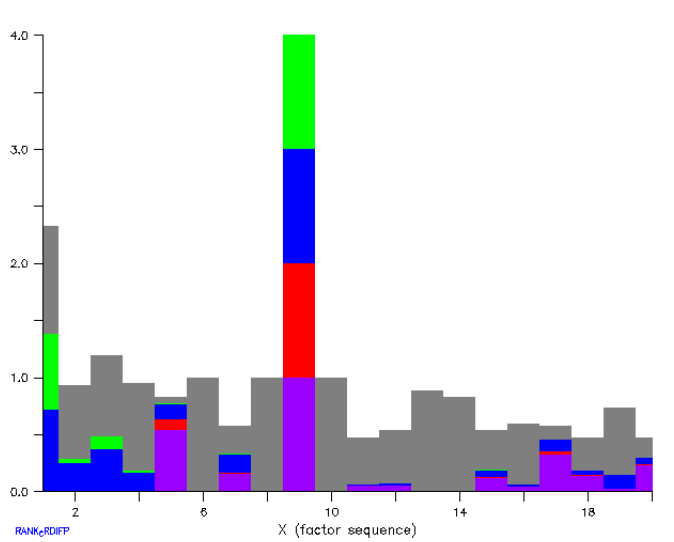

# <span id="page-20-0"></span>**SimEnvVis - Stacked bar charts (Ferret)**

### **Technique description**

This is a stacked bar chart visualization for up to 5 results in 1D. The user can select up to 5 results/variables, change their order and color.

Furthermore, in Expert mode, the user can change the visualization by manual adaption of the script and save adapted scripts (with the currently selected parameters) for later use outside of SimEnvVis.

## **General technique parameters**

**Result 1 - 5** – Select the single results (variables) and/or order them.

**Colormap 1 - 5** – Map a certain color to a certain variable.

### **Technique restrictions**

Currently, the two bars near to variable minimum and maximum are drawn in half thickness of the other bars only. This avoids misunderstanding of ferret default bars that are drawn beyound the minimum and maximum values.

Result/Variable labels underneath the bar chart are not yet drawn in correct color.

[<< previous](#page-18-0) | [module overview](#page-14-0) | [next>>](#page-21-0)

# <span id="page-21-0"></span>**SimEnvVis - 2D Visualization Module**

## **Technique description**

This is the planar 2D visualization module for regular and block-structured grids. It supports 2D and 3D data sets (with animation). Using coloring, isolines, band visualization and colored height maps a maximum of 3 parameters can be compared in one image. Furthermore, for 3D data, a selectable dimension can be interactively changed or automatically animated.

#### **Mode** Example Image Bescription **Supported (important) goals Pure color** The values of a certain parameter are mapped to colors on a 2D plane and are displayed using interpolation. identify, localize, overview, scalars, outliers **Discrete pure color** The values of a certain parameter are mapped to colors on a 2D plane without interpolation. identify, localize, overview, pointwise, scalars,outliers, details

## **Technique modes**

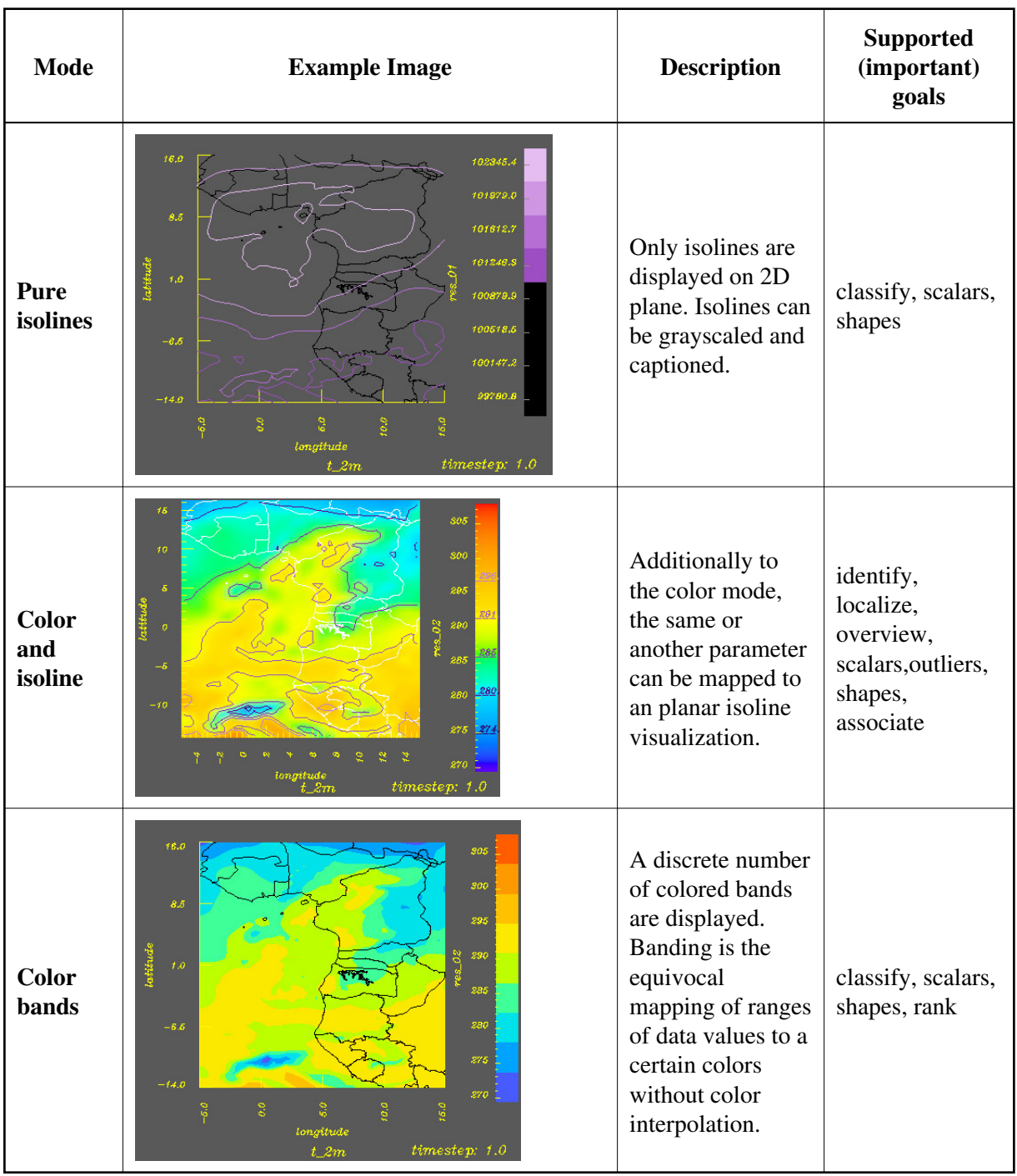

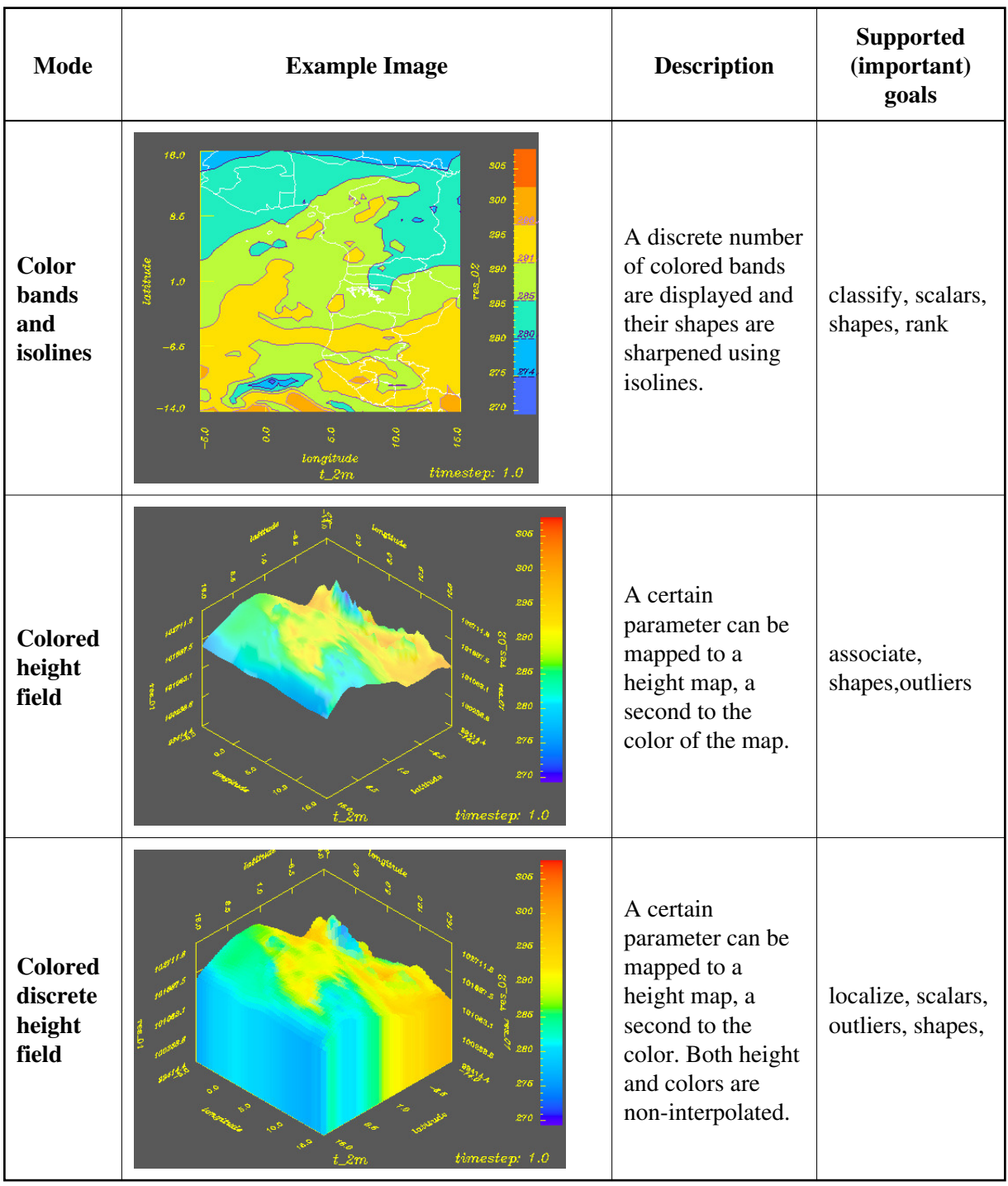

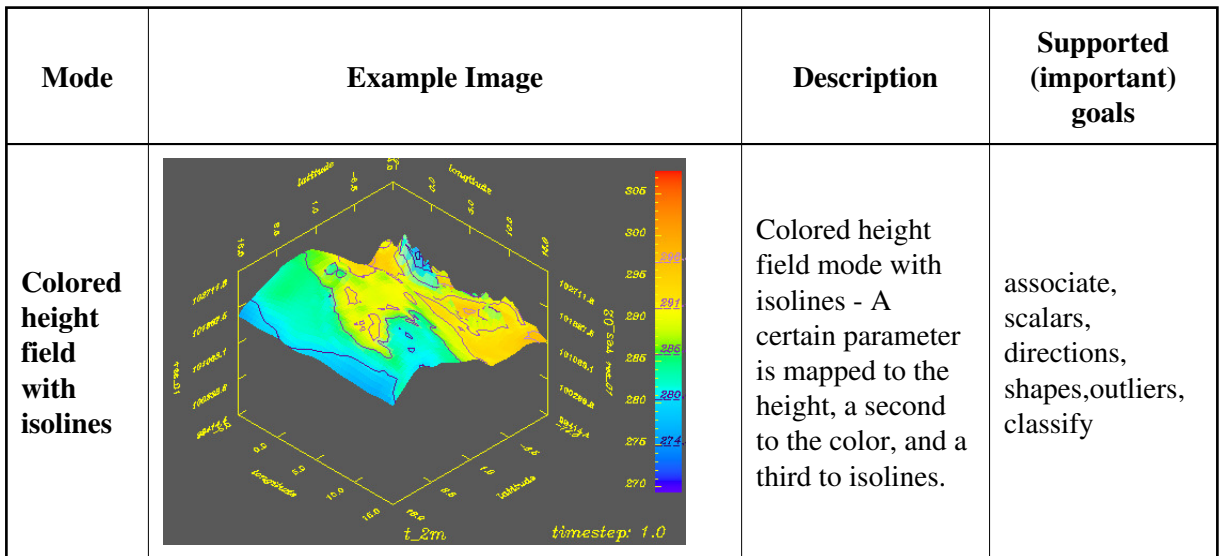

# **Technique parameters**

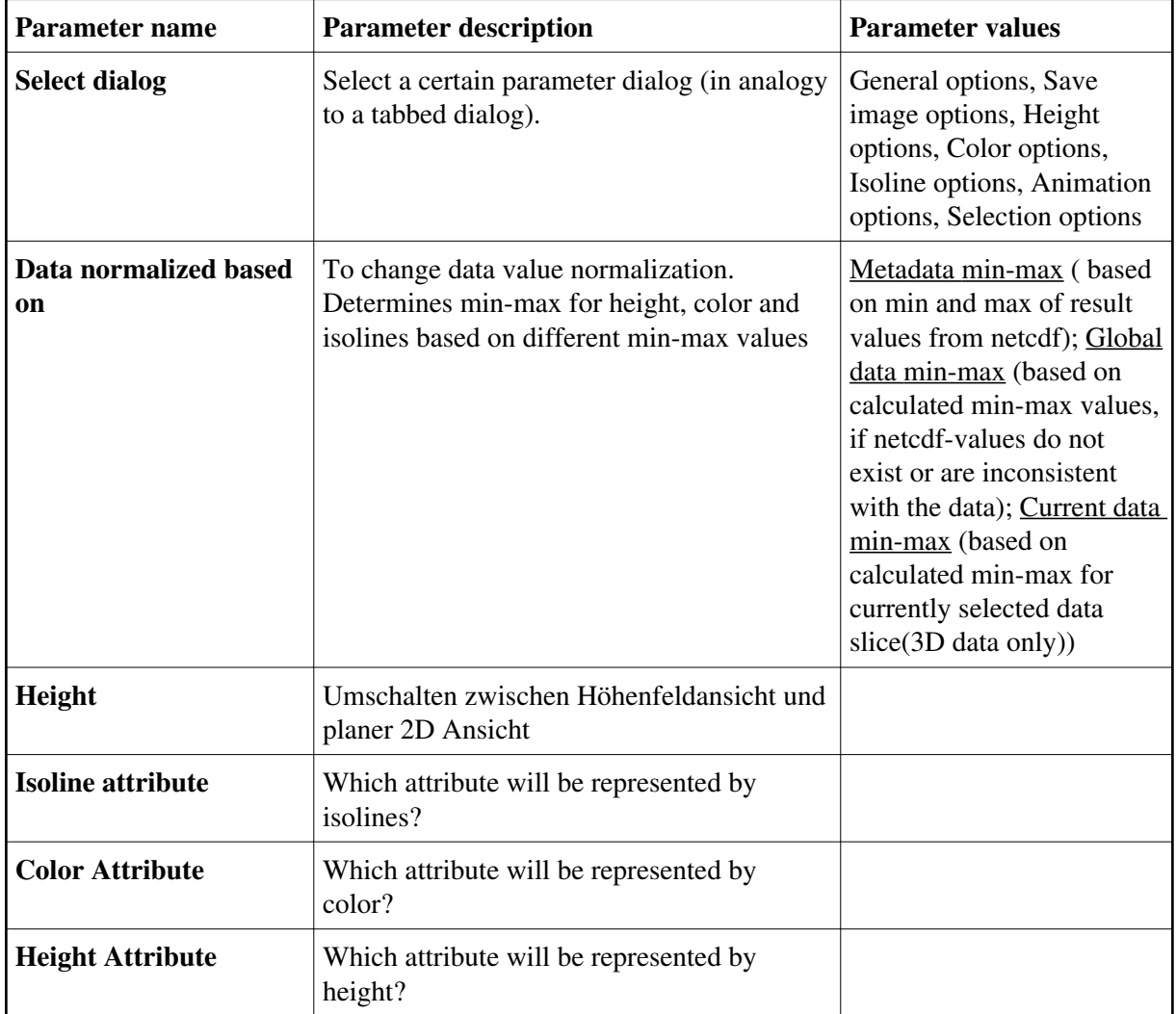

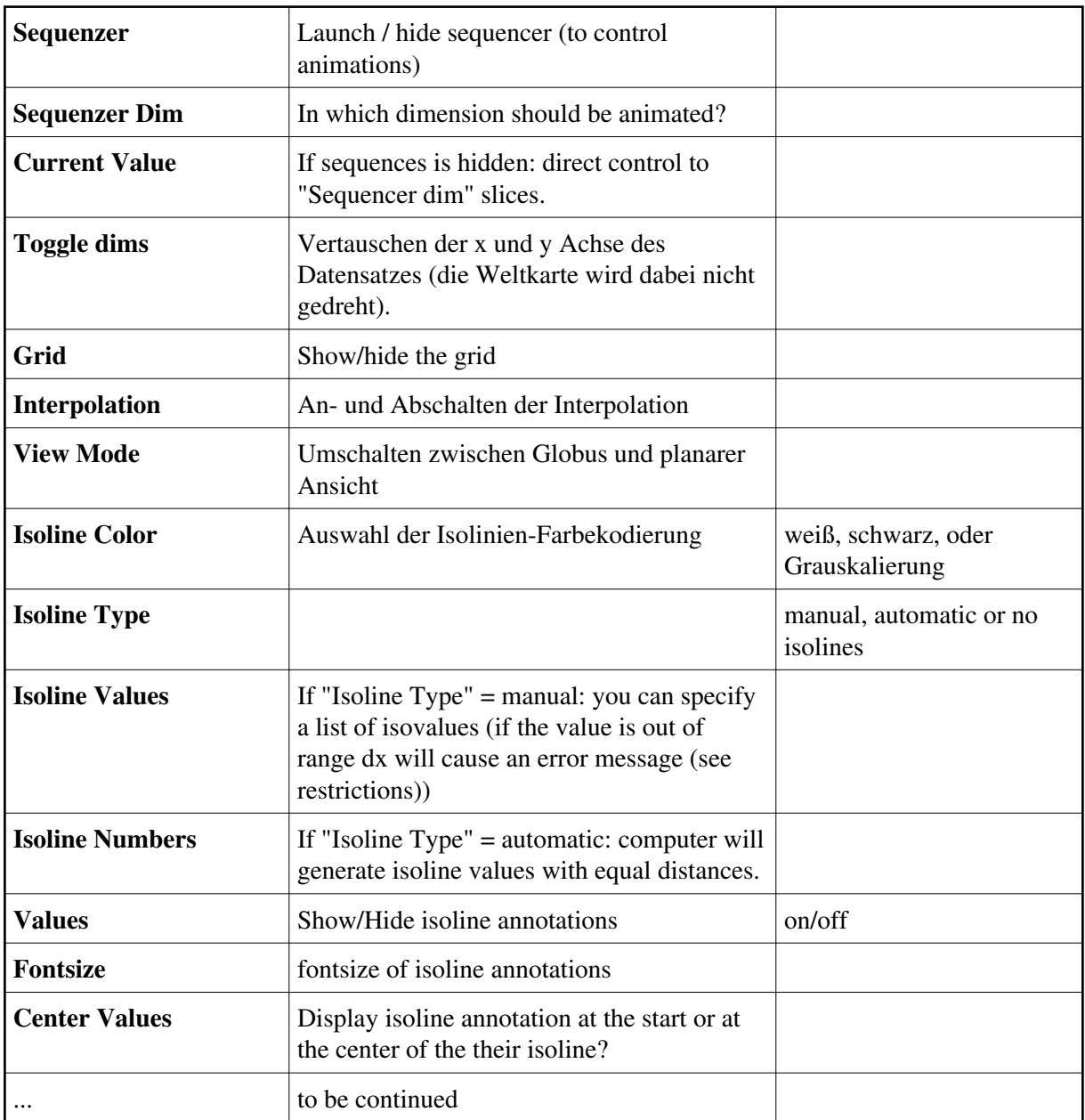

## **Technique restrictions**

No isovalue annotation in globe mode and in height mode implemented.

Banding has problems with missing value regions (OpenDX sided), f.i. if only continents define values.

If the data are defined in the grid cell center, a first prototype has been implemented. It does not work for most modes and is buggy.

Grid display, min-max axes labeling are not totally correct for all modes and other parameter combinations (e.g. scaling).

[<< previous](#page-20-0) | [module overview](#page-14-0) | [next>>](#page-27-0)

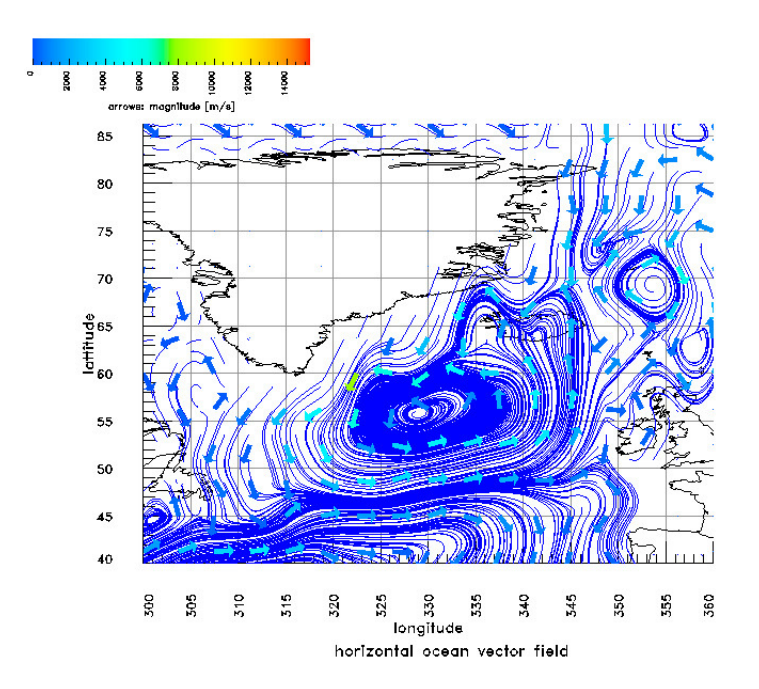

# <span id="page-27-0"></span>**SimEnvVis - 2D Flow Visualization Module**

## **Technique description**

This is the planar 2D flow visualization module for regular and block-structured grids. Currently, it supports 2D data only (no animation).

It supports to map the local and global properties of the flow field using **streamlines**, local flow direction and magnitude using **arrows** and a scalar (flow fields derived) variable to the **background**. All can be mapped using a single color or a color map. To avoid overlapping and invisibility of low flow magnitude values arrows are of equal length.

### **Technique modes**

**Color mode** – Currently, only a standard mode (see the figure) is available in the wizard. The user needs to change the values manually in the techniques to get other image parameterizations.

### **Technique parameters**

**Select dialog** - Select a certain parameter dialog (in analogy to a tabbed dialog). Available dialogs are: General options, Save image options, Streamline options, Glyph options, Background options.

## **Technique restrictions**

Currently, no time dependent flow fields are supported. [<< previous](#page-21-0) | [module overview](#page-14-0) | [next>>](#page-29-0)

## <span id="page-29-0"></span>**SimEnvVis - 3D Visualization Module**

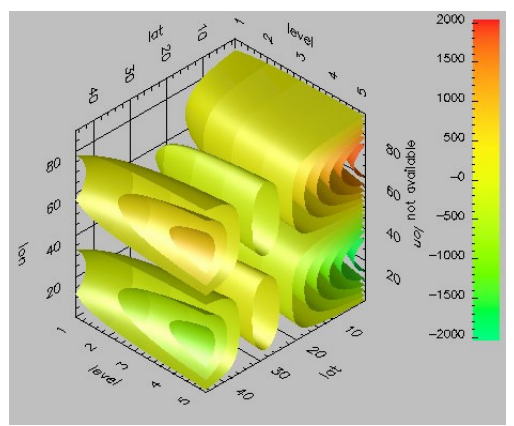

### **Technique description**

The 3D visualization module includes a variety of modes for regular and blockstructured 3D and 4D data. These are direct volume rendering, glyph visualization, isosurface visualization and slice visualization.

Furthermore, a mode for the analysis of changes in a selected dimension is included. The first plane represents the starting values. The other slices represent the changes of the values at incresing dimension values.

## **Technique modi**

**Volume rendering** - This technique casts rays into the 3D dataspace and collects information along this ray, resulting a certain color value. The current OpenDX default implementation does a simple alpha blending along the ray.

**Glyph visualization** - This technique constructs simple geometric objects (e.g. spheres or cube) and layouts them in 3D space. Color and size can be adapted owing to the data value at their 3D position. Because of occlusion and the rising amount of triangles for large data sets the technique is suited only for small 3D data sets.

**Isosurface visualization** - Automated or manual defined isosovalues form isosurfaces in 3D (see figure).

**Data slice visualization** - Along one dimension semi-transparent planes represent colored cuts in data space. The number of cuts can be interactively adapted (overview and detail-on-demand).

**Changes slice visualizations** - Along one dimension semi-transparent colored planes represent changes to a reference plane (e.g. timestep 0). The changes and reference plane can be displayed with different color maps. The number of cuts can be interactively adapted (overview and detail-on-demand).

**Cutting planes visualizaion** - 3 cutting planes ortogonal to all the 3 dimensions are displayed. The planes include color coding and isolines.

## **Technique parameters**

**Sequence dim** - The 'sequence dim' can be animated using the sequencer (4D data only). Furthermore certain slices of the 'sequence dim' can be selected using the 'current value' parameter.

## **Technique restrictions**

No restrictions known. [<< previous](#page-27-0) | [module overview](#page-14-0) | [next>>](#page-31-0)

# <span id="page-31-0"></span>**SimEnvVis - Histogram Module (OpenDX)**

## **Technique description**

This is a simple histogram plot technique. Single histograms can be displayed as well as histogram tables of all results.

## **Technique modes**

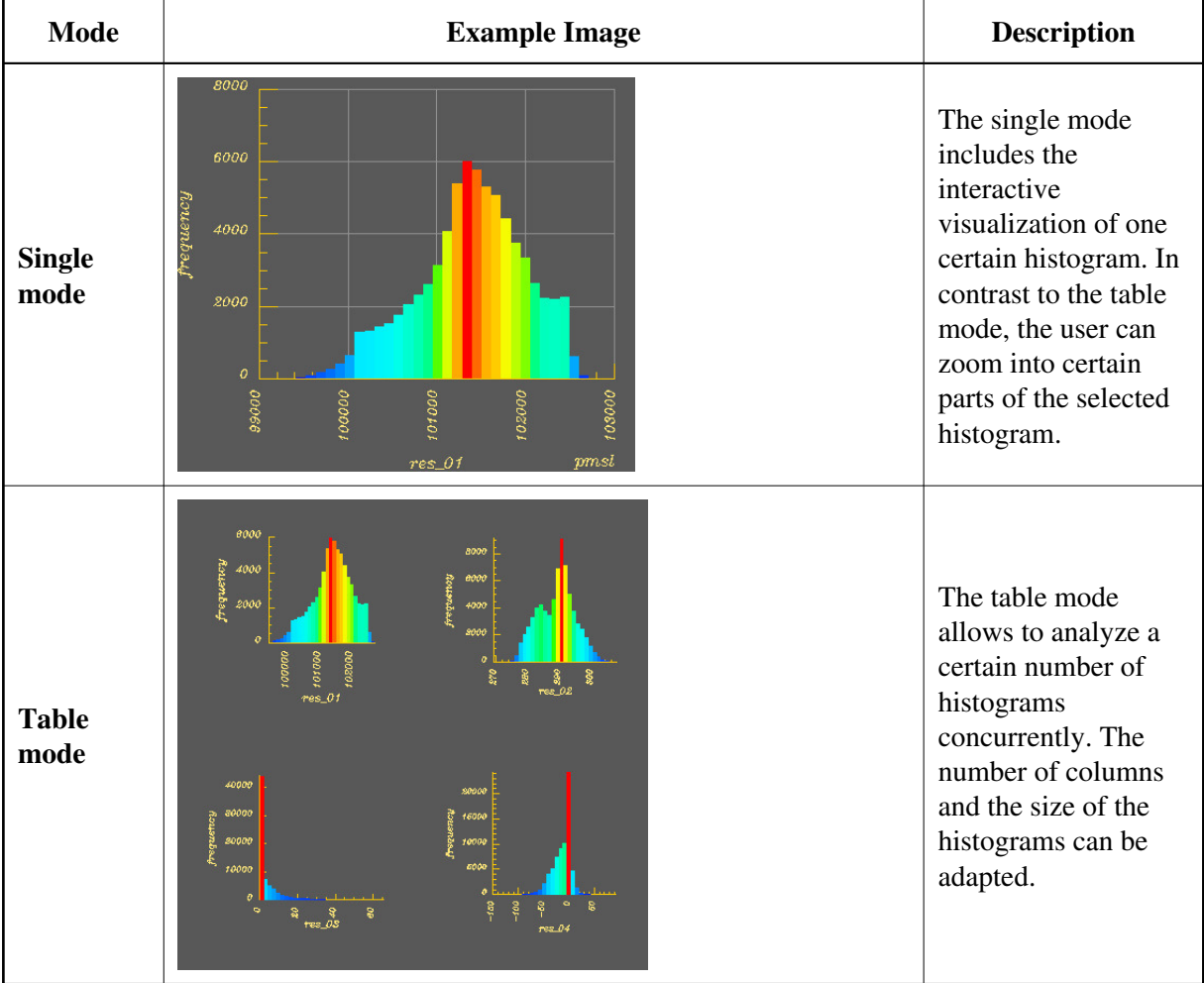

## **General technique parameters**

**Select dialog** – Select a certain parameter dialog (in analogy to a tabbed dialog). Available dialogs are: General options, Save image options, Single mode options, Double mode options, Multi-line mode options, Table mode options.

**Render mode** – To switch between the four modes (Single mode, Double mode, Multi-line mode, Table mode)

**y-axis type** - Specifies if the y-axis (the amount axis) will be displayed normally (linear mode), or on a logarithmic scale. Be sure that you use the logarithmic value only if either all values are positive or all values are negative. Else the data will be transformed not correctly.

### **Technique restrictions**

No restrictions known. [<< previous](#page-29-0) | [module overview](#page-14-0) | [next>>](#page-33-0)

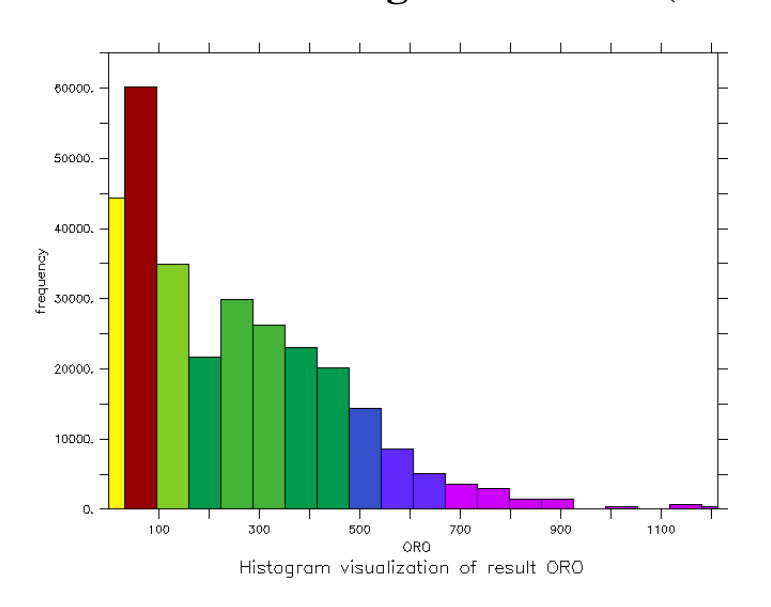

# <span id="page-33-0"></span>**SimEnvVis - Histogram Module (Ferret)**

## **Technique description**

This is a ferret histogram visualization based on bar charts. It uses an adapted ferret script which can be controlled from SimEnvVis. The user can change between different variables manually.

Furthermore, in Expert mode, the user can change the visualization by manual adaption of the script and save adapted scripts (with the currently selected parameters) for later use outside of SimEnvVis.

### **General technique parameters**

**Selected result** – Select a certain result (variable) to display

**Nr bins** – To switch between 3 numbers of bars.

**Colormap 1** – Switch between different ferret specific color maps.

### **Technique restrictions**

Currently, the two bars near to variable minimum and maximum are drawn in half thickness of the other bars only. This avoids misunderstanding of ferret default bars that are drawn beyound the minimum and maximum values.

[<< previous](#page-31-0) | [module overview](#page-14-0) | [next>>](#page-34-0)

## <span id="page-34-0"></span>**SimEnvVis - Parallel Coordinate Module**

### **Technique description**

The parallel coordinates technique visualizes the different parameters of a data set by mapping the values to certain parallel lines. The data values of a single data record are mapped to a certain point between the minimum (bottom) and the maximum (top) value of such a parameter line, according to their value. Finally the points of a data record are connected by line segments. Thus, every data record is represented as a specific pattern of linked line segments.

In general, the technique allows to analyze parameter correlations. Furthermore, the color option allows to analyze, how the values of one attribute correspond with the values of all other attributes.

### **Technique modes**

#### **Max resolution mode**

This mode is the typical parallel coordinate layout. All pixels are used. This mode allows the user to analyse the dataset in the most detailed representation possible with the current resolution. The disadvanages are high storage costs and slow response times for large datasets.

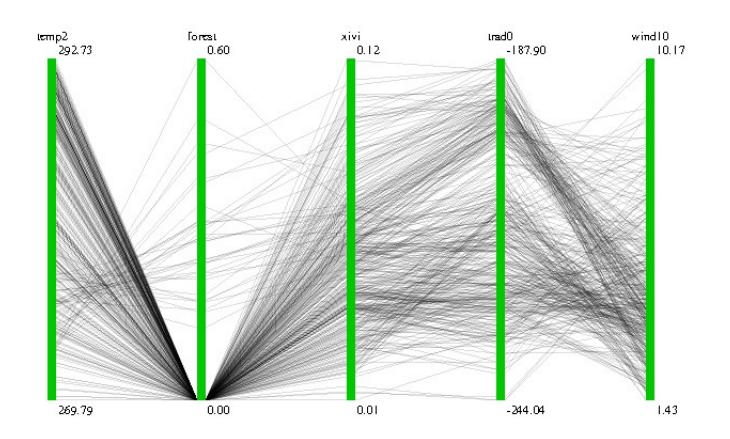

#### **Regular axis interval mode**

This mode uses a certain number of intervals on each axis. For larger data sets this mode leads to lower storage costs and response times. The disadvantage is however that detailed information will be lost. are lost.

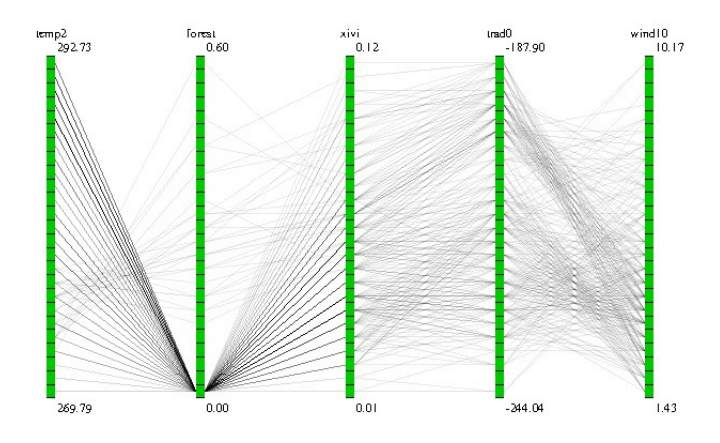

### **Technique parameters**

Parametrization of the technique can be performed in the View Control Dialog, which is divided into two tabs. The "General"-Tab allows the user to specify which variables should be shown and how many intervals should be present for each axis. The "View"-Tab allows the user to change the appearance of the lines. This includes the color of the selected lines, an overall alpha-value and if lines should be hidden if they don't match a specific criterion.

#### **General Tab**

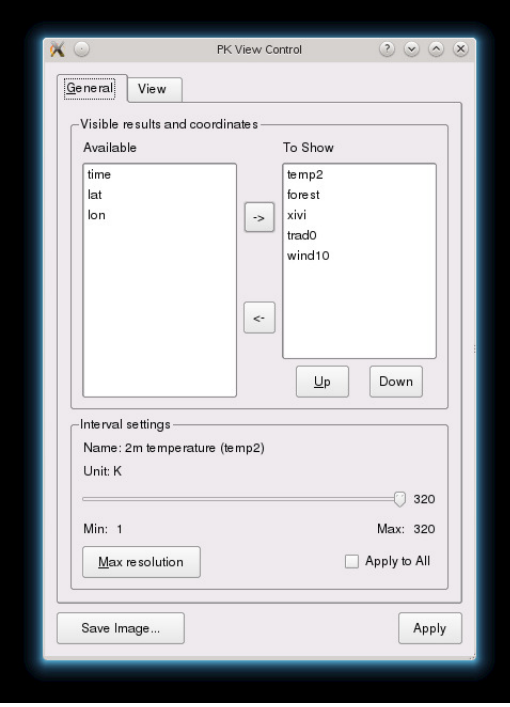

#### **Visible results and coordinates**

This region is divided into two Listboxes. The "Available"-Listbox shows the variables which are present in the current subset but not included in the current visualization. The "To Show"-Listbox lists the variables which are currently used in the current visualization. By selecting an item of one of these listboxes, the user can move the item to the other list using the arrow-icons. The Up- and Down-Icons
can be used to change the position of the axis of this variable.

#### **Interval Settings**

This region is used to set the number of intervals for one axis. The axis on which those parameters will affect can be selected on the visualization window using the mouse cursor. If the number of intervals should be applied to all axes, the "Apply to All"-Checkbox can be checked. The "Max resolution"-Button can be used for convenience to change the number of intervals for each variable to the maximum possible one resulting in each pixel of an axis to be one interval.

#### **View Tab**

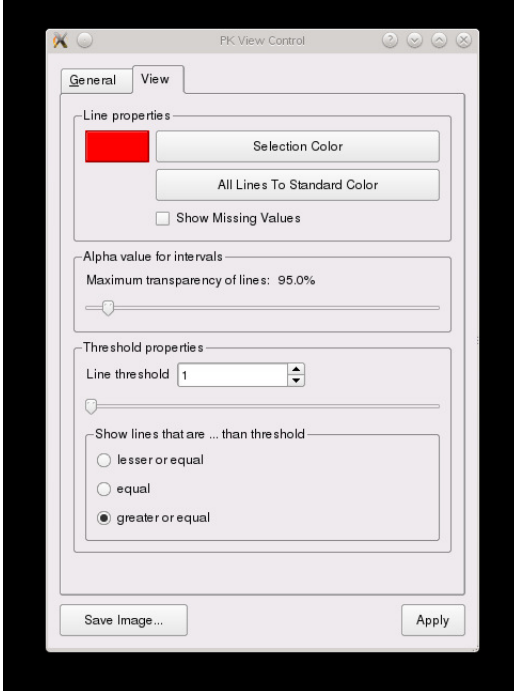

#### **Line properties**

When clicking and holding the left mouse button in the visualization window, the user can select a region. Every line which runs through one of the intervals which lies within the rectangle will be highlighted using a specific color. This color can be chosen by clicking on the "Selection Color"-Button. Clicking on the "All Lines to Standard Color" will set the color of every line to black. The "Show Missing Values"-Checkbox is used to show or hide lines that have one or more missing values. The missing values will then be located at specific regions beneath the axes. For dimension variables, missing value regions will not be displyed as dimensions are not supposed to have missing values.

#### **Alpha value for intervals**

With the slider, a transparency value can be applied to the lines. A line between two axes represents each data record whose values are located at the intervals of the axes defined by the start and end points of the line. A dark line indicates that many data records are represented by this lines and a light line indicatse only few data records are represented by this line. The slider can be used to define the maximum transparency of the lines. This means that lines with few data records get even lighter (even to near total transparency) whilst lines with many data records keep their dark color.

**Hint:** The logic behind this feature will be improved in future versions, because it may lead to artifacts in specific cases.

#### **Threshold properties**

In this region a threshold can be specified against which each line is checked by using the expression given by one of the radio buttons (lesser or equal, equal or greater or equal). If a line does not match the expression, it will not be displayed. This can be useful to remove lines which are not of interest.

#### **Technique restrictions**

Theoretically, this technique can be applied to an unlimited amount of lines as long as the processing power is sufficient. In practice, the efficiency of this technique is dependent on the internal characteristics of the dataset. In some cases, e.g. if the dataset is very homogenous and thus very regular representations are given, it can be hard to analyze the dataset. [<< previous](#page-33-0) | [module overview](#page-14-0) | [next>>](#page-38-0) 

## <span id="page-38-0"></span>**SimEnvVis - Scatterplot Matrix Module**

### **Technique description**

The scatterplot matrix consists of scatterplots of all pairs of results. Additionally, even the coordinates can be included.

In general, the technique allows to analyze parameter correlations. Furthermore, the color option

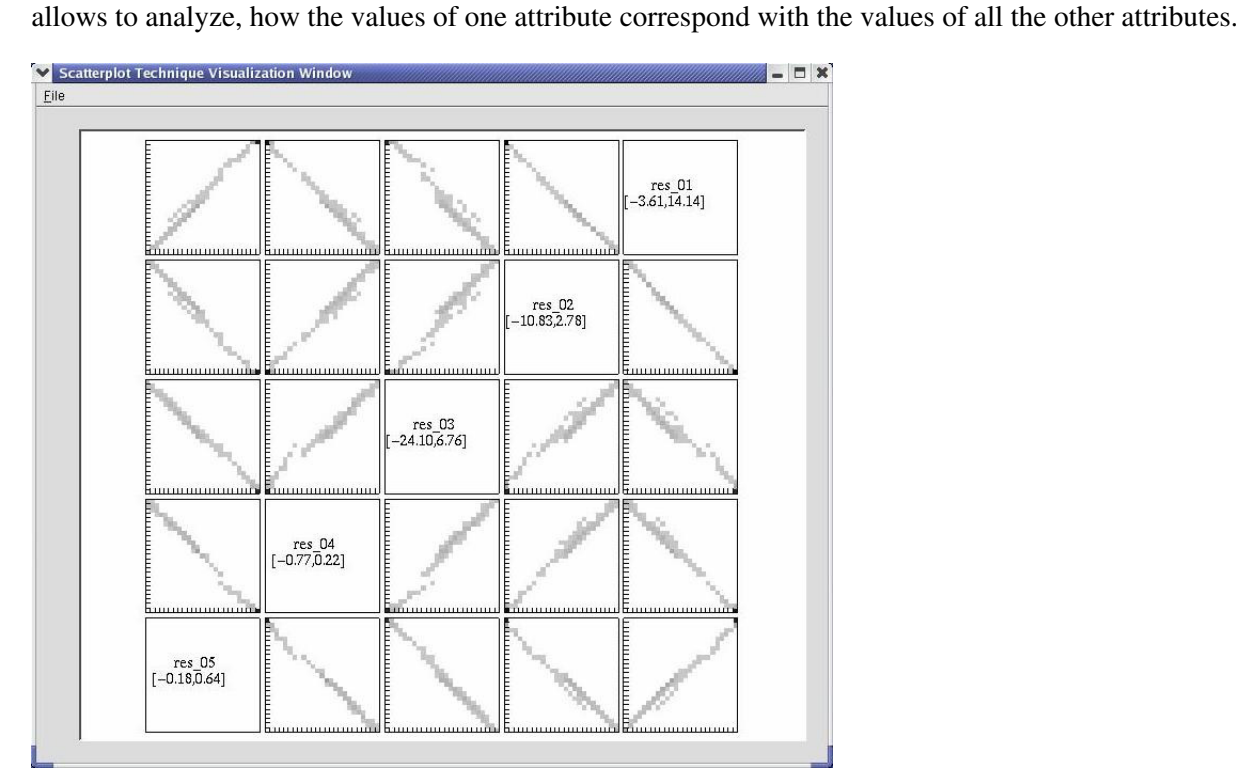

## **Control Dialog**

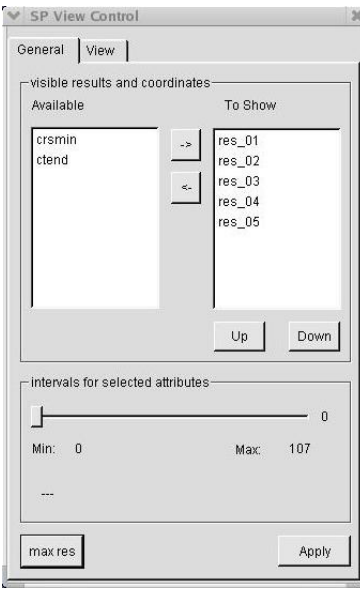

This is the "General" tab of the Scatterplot Matrix Control Dialog. It's slightly different from the one used for the Parallel Coordinates Technique. A big advantage is the possibility to choose more that one axis. This is done by selecting the corresponding axes in the upper right list box. Now it is possible to change the number of intervals for all of these axis at once. Another possibility to select axes is to click into the visualization window on a specific plot, both of the plotted axis now are selected. As well as in the Control Dialog of the Parallel Coordinates technique it's possible to change the order and choice of axis to display. The "max res" button sets number of intervals for all axis to the possible maximum.

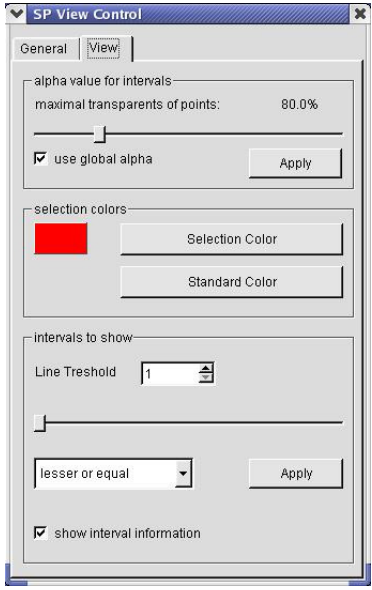

The "View" tab of the Control Dialog allows to change the appearance of the visualization. Starting from above there is the possibility to change trancparency, selection color, to switch back to standard color and to choose wich plots to display.

## **Technique modi**

#### **Max resolution mode**

This mode is the typical parallel coordinate layout. All pixels are used. Disadvantage: in large data sets high storage and time costs.

#### **Regular axis interval mode**

This mode uses a certain number of intervals on each axis. Advantage: in larger data sets lower storage and time costs. Disadvantage: small value differences are lost.

#### **Technique parameters**

#### **Technique restrictions**

[<< previous](#page-34-0) | [module overview](#page-14-0) | [next>>](#page-41-0)

## <span id="page-41-0"></span>**SimEnvVis – Graphical Table Module**

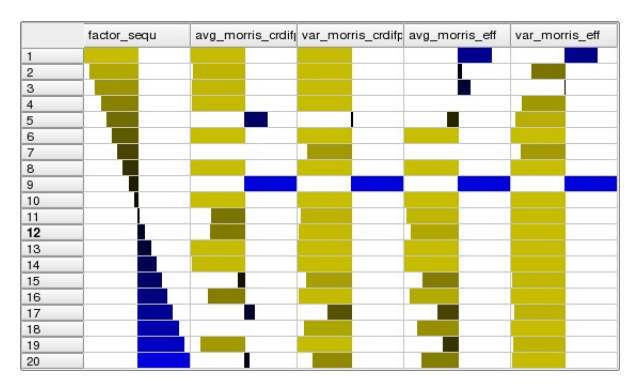

## **Technique description**

This is the QT implementation of an interactive graphical table. It supports sorting, shrinking of lines, display of textual values, selection, changing of color mapping ...

#### **Technique modes**

**Default mode** – Currently, only a standard mode (see the figure) is available in the wizard. The user needs to change the values manually in the techniques to get other image parameterizations.

### **Technique parameters**

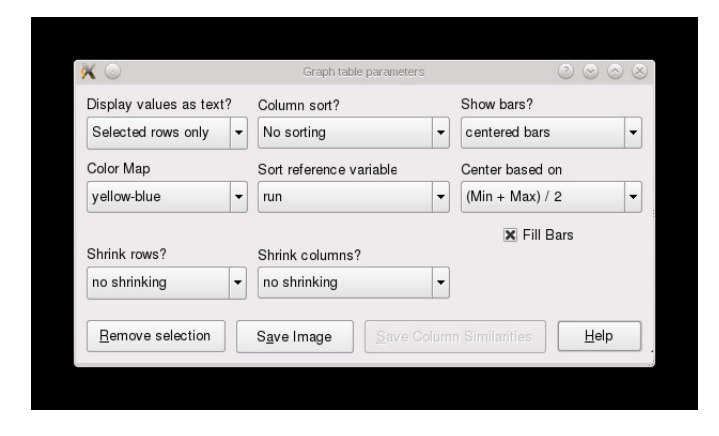

#### **Display values as text**

This parameter allows the user to decide in which cells the corresponding numerical values should be displayed.

Options are:

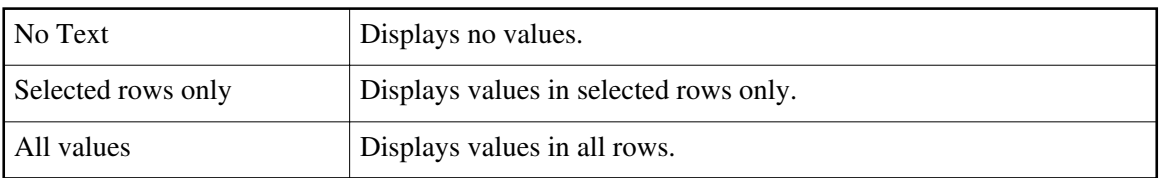

#### **Show bars**

This parameter allows the user to define how the bars are displayed. Options are:

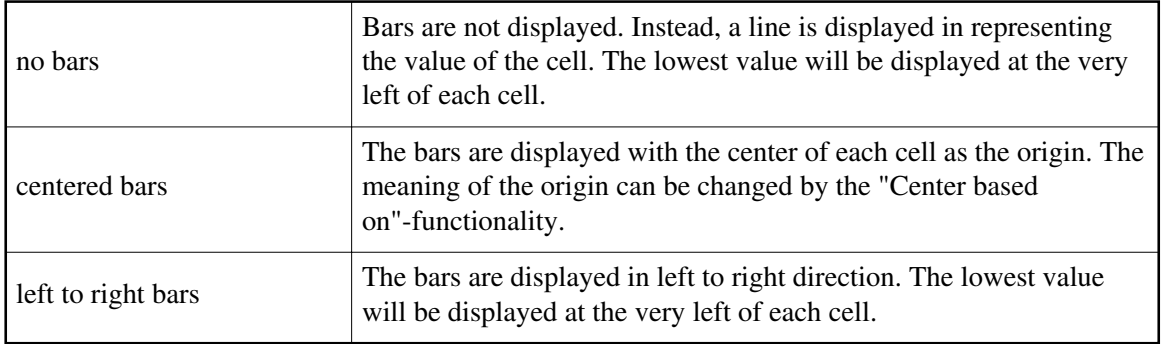

#### **Fill bars**

This Checkbox allows the user to enable or disable the bar representation of the numerical value to displayed in each cell.

Options are:

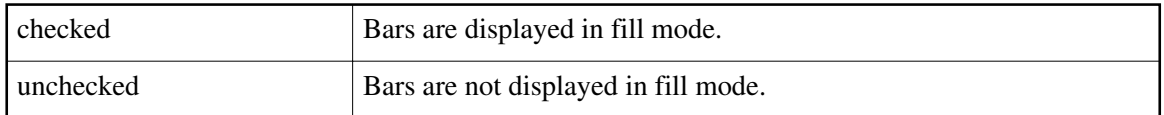

#### **Center based on**

This parameter allows the user to change the position of the origin of the bar in each cell in dependency to the input dataset.

Options are:

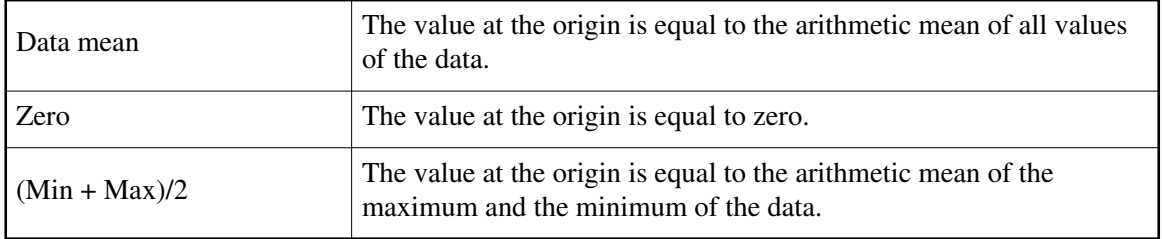

#### **Color Map**

This parameter allows the user to select a Color Map to define in which colors the bars will be displayed.

Currently, three Color Maps are supported:

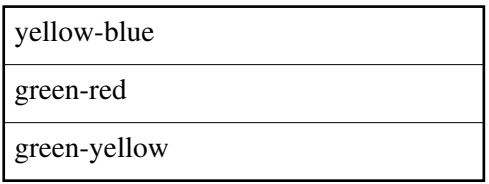

#### **Column sort**

This parameter allows the user to calculate the correlation coefficients between a reference variable as defined in the combobox named "Sort reference variable" and each other variable. The columns then are sorted in dependency to their corresponding correlation coefficient. Options are:

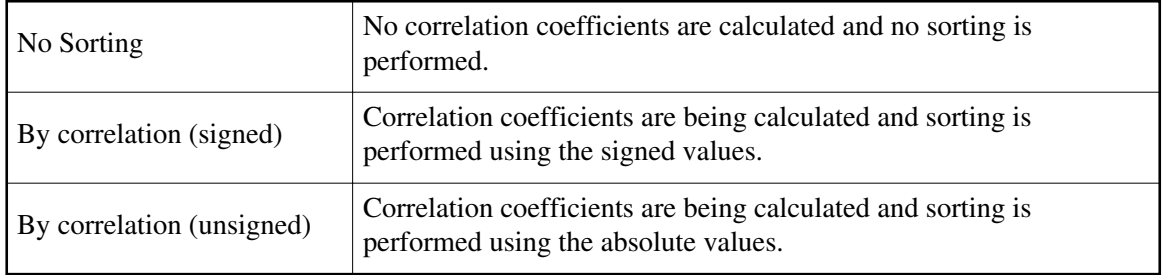

#### **Sort reference variable**

This combobox allows the user to choose a reference variable. The correlation coefficients will be calculated between this variable and each other variable.

#### **Shrink rows**

This parameter allows the user to shrink each row. This option is useful to get an overview about the data and to get detailed information about specific values within their overall context. The shrinking is performed in such a way so that each shrinked row is of same height. This functionality will try to display all values on one page. But the maximum height of each row is limited to one pixel. If there are more rows than pixels on the window, the rows will not fit on one page.

Options are:

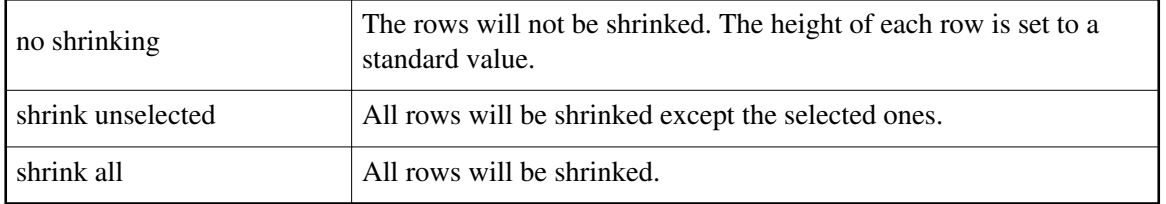

#### **Hint: In case of very low numbers of rows, the shrinking may lead to expanding.**

#### **Shrink columns**

This parameter allows the user to shrink each column. The shrinking is performed in such a way that the columns are of same width. Options are:

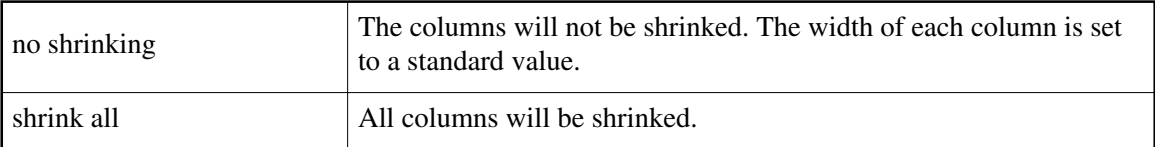

#### **Hint: In case of very low numbers of columns, the shrinking may lead to expanding.**

#### **Buttons**

There are several buttons on the bottom of the parameters dialog with different functionality. Buttons are:

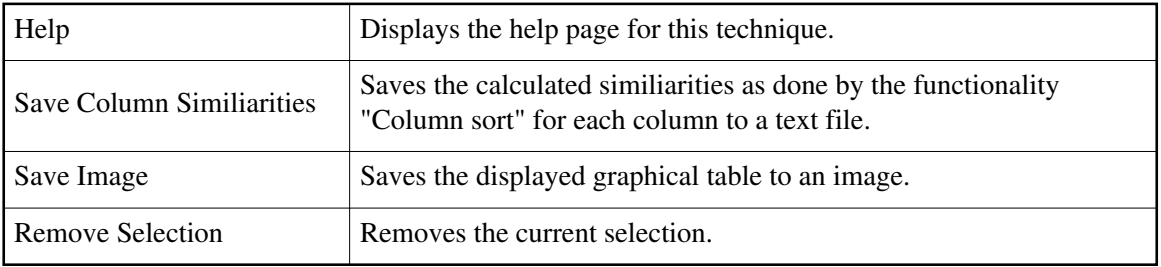

## **Technique restrictions**

Currently, this technique can be used with a maximum of 10000 data records.

[<< previous](#page-38-0) | [module overview](#page-14-0) | [next>>](#page-45-0)

## <span id="page-45-0"></span>**SimEnvVis - Icon Based Visualization Module**

## **Technique description**

The Icon Based Visualization represents data using small pictures (icons) to represent values. One icon can show different values by using attributes like color, size, angle and others. The following picture shows the main window.

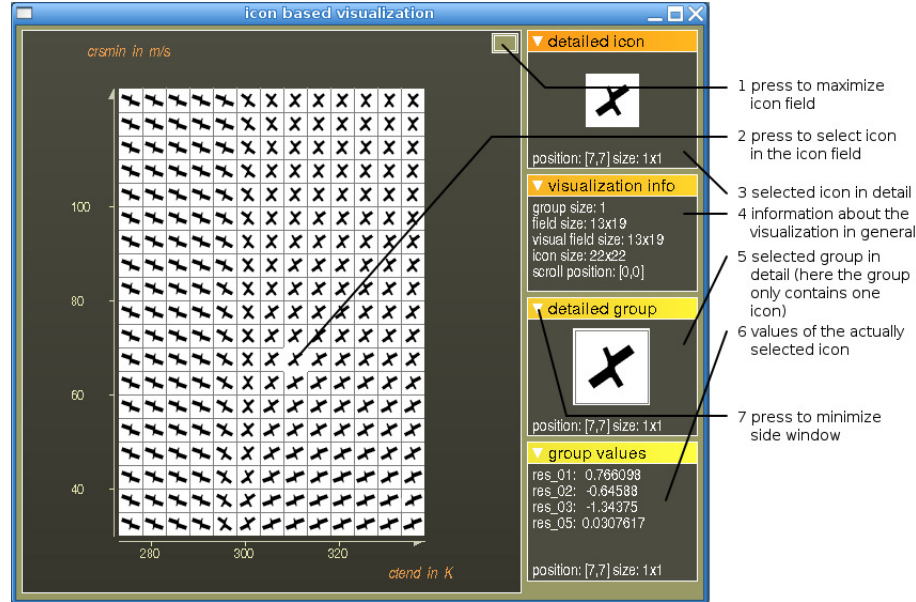

## **Control Dialog**

The Control Dialog contains three tabs. The following picture shows all of them.

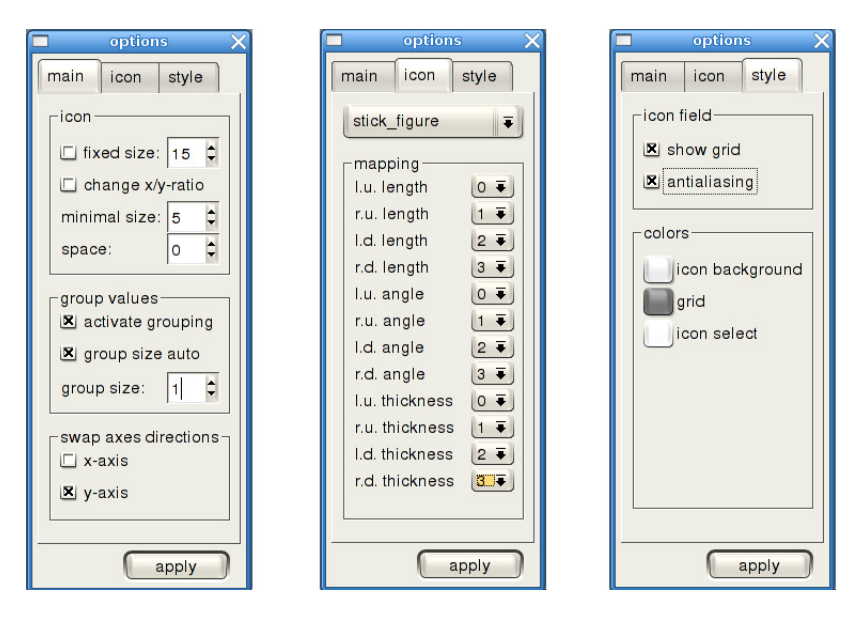

#### **1. main tab**

The main tab allows to control the appearance of the icons. Within the *icon group* one can choose a fixed size for the icons in pixel. If fixed size was deactivated the size of an icon depends on data size, minimal size and grouping options. With a fixed size the icon is always quadratical. The change x/y-ratio checkbox enables the possibility for different width and heigth of an icon. This only works when fixed size was deactivated. The minimal size of an icon (for both heigth and width when change x/y-ratio is enabled) prevents the icon's size to drop below the given number of pixels. The space parameter controls the space between the icons in the grid.

The group values parameters are used to paint one icon for more than one data value. If *grouping* is activated with the *group size auto* option disabled one can control the size of a group directly with the group size spinbox. In case

that *group size auto* is enabled the group size value is ignored and instead icon size or minimal icon size values are used to determine the group size.

The two checkboxes grouped together under *swap axes directions* allow to swap the direction of the axes :-).

#### **2. icon tab**

In the icon tab one can choose among different icons (at the moment between stick\_figure and cross icon). The available icons are listed in a combo box. After having choosen an icon one has to specify a mapping. Every icon provides several named attributes and these are listed in the tab. Next to every attribute one can find a combo box with all available data attributes for mapping. It is possible to map the same data attribute several times to different visual attributes of the icon (e.g. to color and angle). It isn't possible to do so the other way round, a visual attribute can't have more than one data attribute.

#### **3. style tab**

The style tab allows to choose wether to paint a grid or not and if antialiasing should be used. Using antialiasing results in a better but slower visualization. In addition its possible to choose the color of grid, background and selection.

### **Technique modi**

#### **Technique parameters**

#### **Technique restrictions**

[<< previous](#page-41-0) | [module overview](#page-14-0) | [next>>](#page-47-0)

## <span id="page-47-0"></span>**SimEnvVis - 2D/3D Visualization ParaView Module**

### **Technique description**

This is the ParaView module for SimEnvVis which can be used for 2D and 3D visualizations. This module is suitable for 2D and 3D geospatial datasets with or without a temporal component. It will launch ParaView with a template suitable for the given dataset and ready for inspection out-of-the-box. After starting, the template can be dynamically adapted, if the user is already familiar with ParaView.

## **Technique modes**

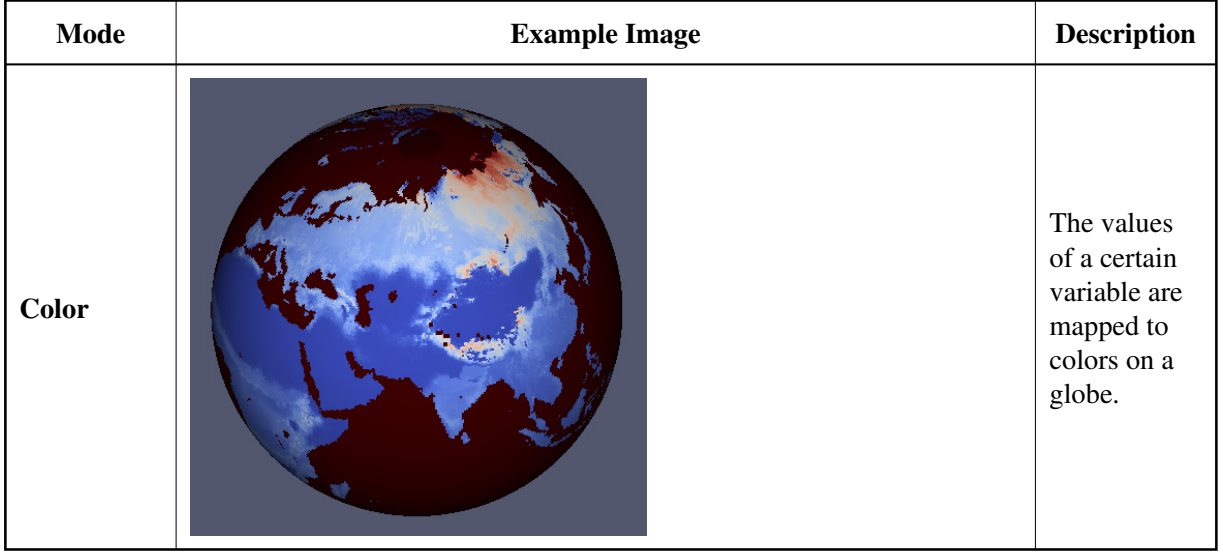

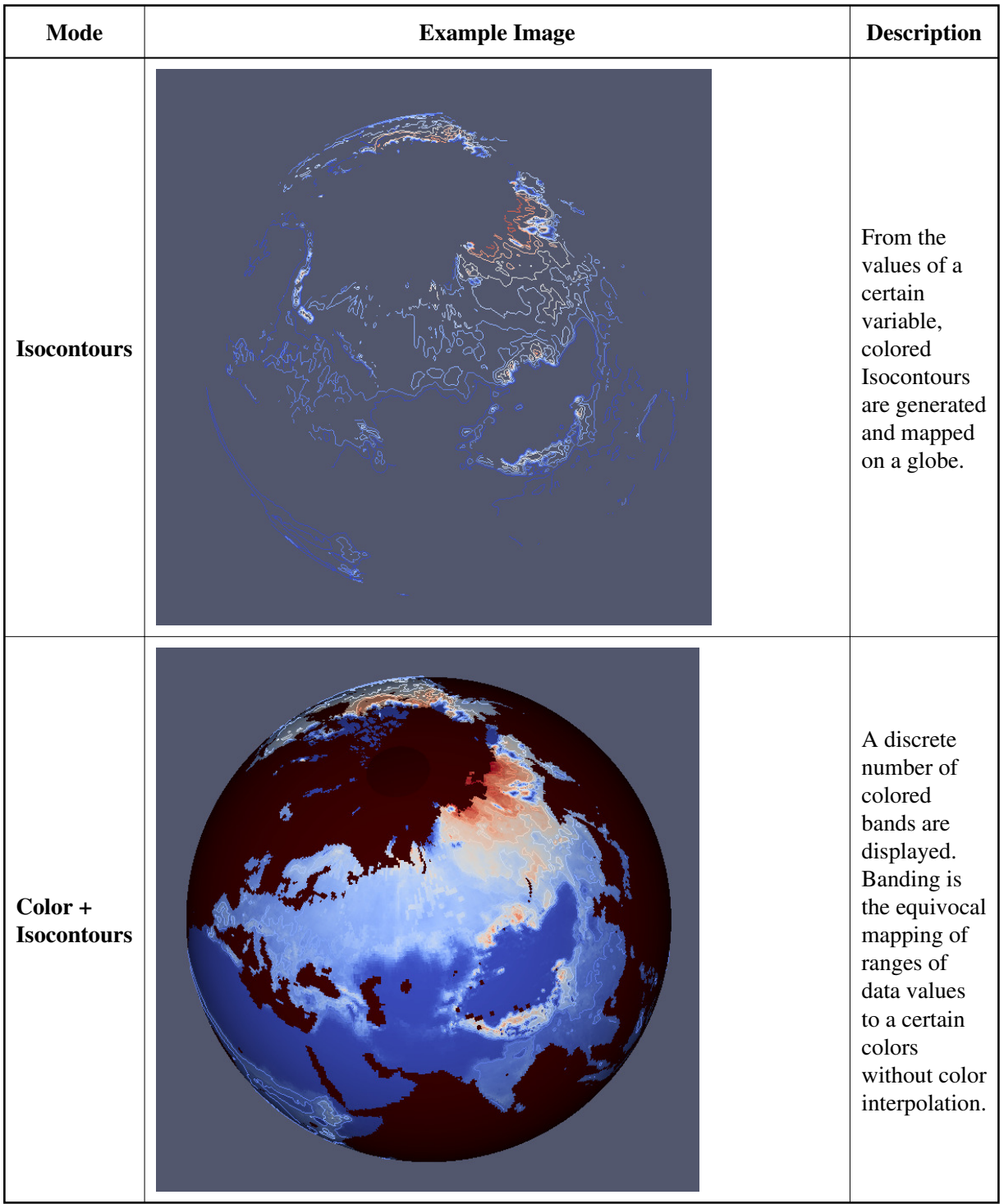

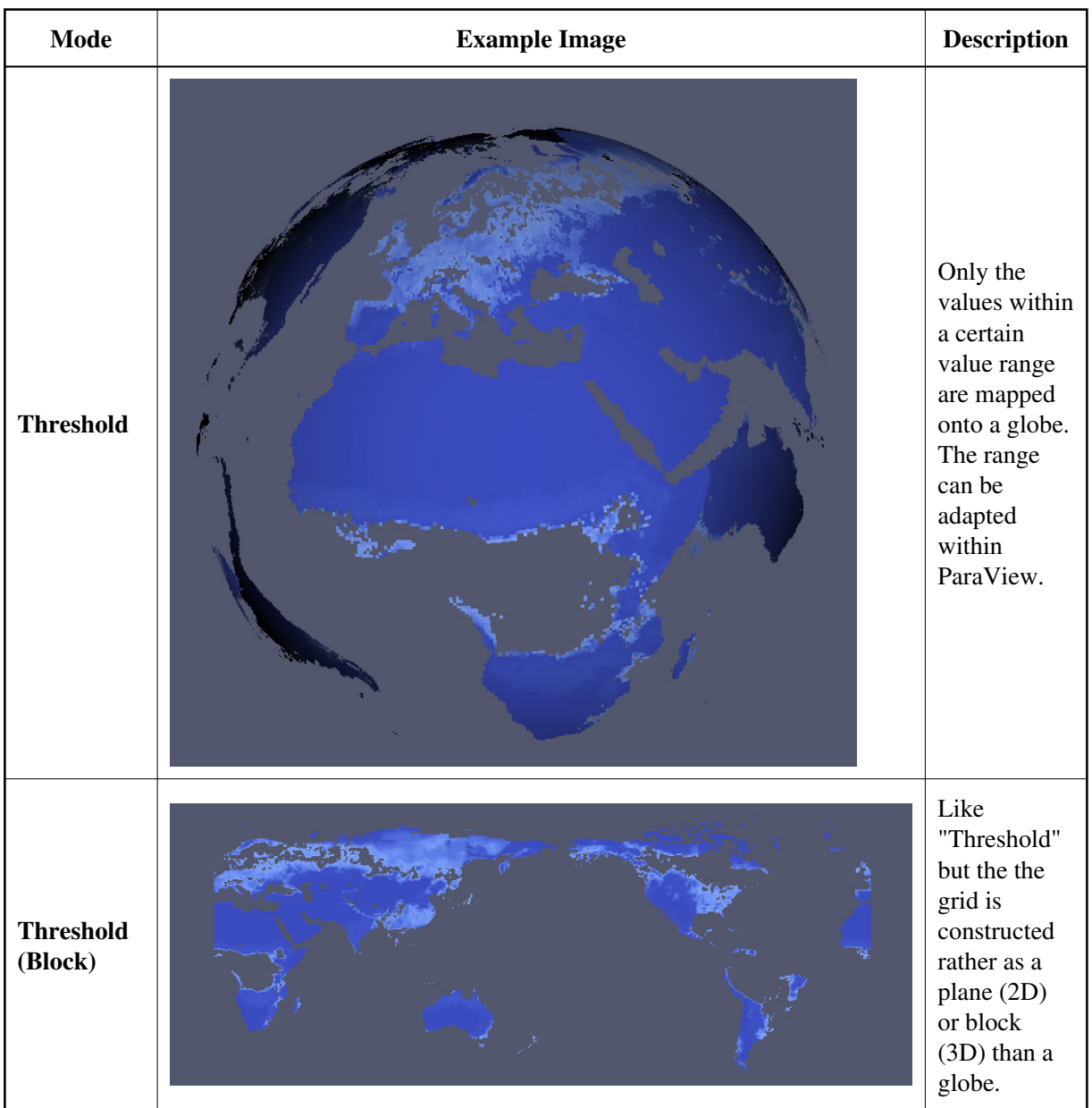

For a documentation on ParaView, please see its [documentation.](http://www.paraview.org/paraview/help/documentation.html) For information on the implementation details for ParaView see [here.](#page-50-0)

### **Technique restrictions**

The technique is only capable of displaying geospatial and temporal data. Also, very large datasets maybe problematic for recent versions of ParaView (like > 4.0).

[<< previous](#page-45-0) | [module overview](#page-14-0) | [next>>](#page-51-0)

### <span id="page-50-0"></span>**Implementation**

To add more ParaView-based techniques to SimEnvVis, two appraoches can be followed. The already implemented techniques are based on a composition of both of them. First, ParaView state files (\*.pvsm) are basically xml-files and can be treated as such. So, in Order to create a visualization template, the changing parst of the xml-file have to be located. Then, by using keywords, these parts can be exchanged with concrete information before ParaView ist launched. The used template for the state file is located in \$SIMENVVISDIR/maps/ParaView\_2D3D\_Visualization.pvsm.

Second, ParaView can be started with a Python script. ParaView's Python API allows for modification in several ways, including loading files and constructing a new pipeline. In order to create new ParaView-based techniques, the script has to be extended. It is located in

\$SIMENVVISDIR/scripts/ParaViewStartUpScript.py. A very useful tool for writing Python scripts for ParaView can be found under Tools->Start Trace/Stop Trace. It displays the Python commands for all the taken actions when manipulating ParaView by using the GUI.

Both approaches have their pros and cons. For example, while python scripts are not able to create split views, state-files can not be adapted to create screenshots at start-up (which even works for multiple views!).

## <span id="page-51-0"></span>**SimEnvVis - 2D Visualization Avizo Module**

### **Technique description**

This SimEnvVis' 2D visualization module based on the Avizo system. Currently, it supports five different techniques each being suitable for different contexts. After starting the technique, the Avizo template can be further refined manually if the user has experience with the Avizo visualization system. The technique might only work with Avizo Green Edition.

### **Technique modes**

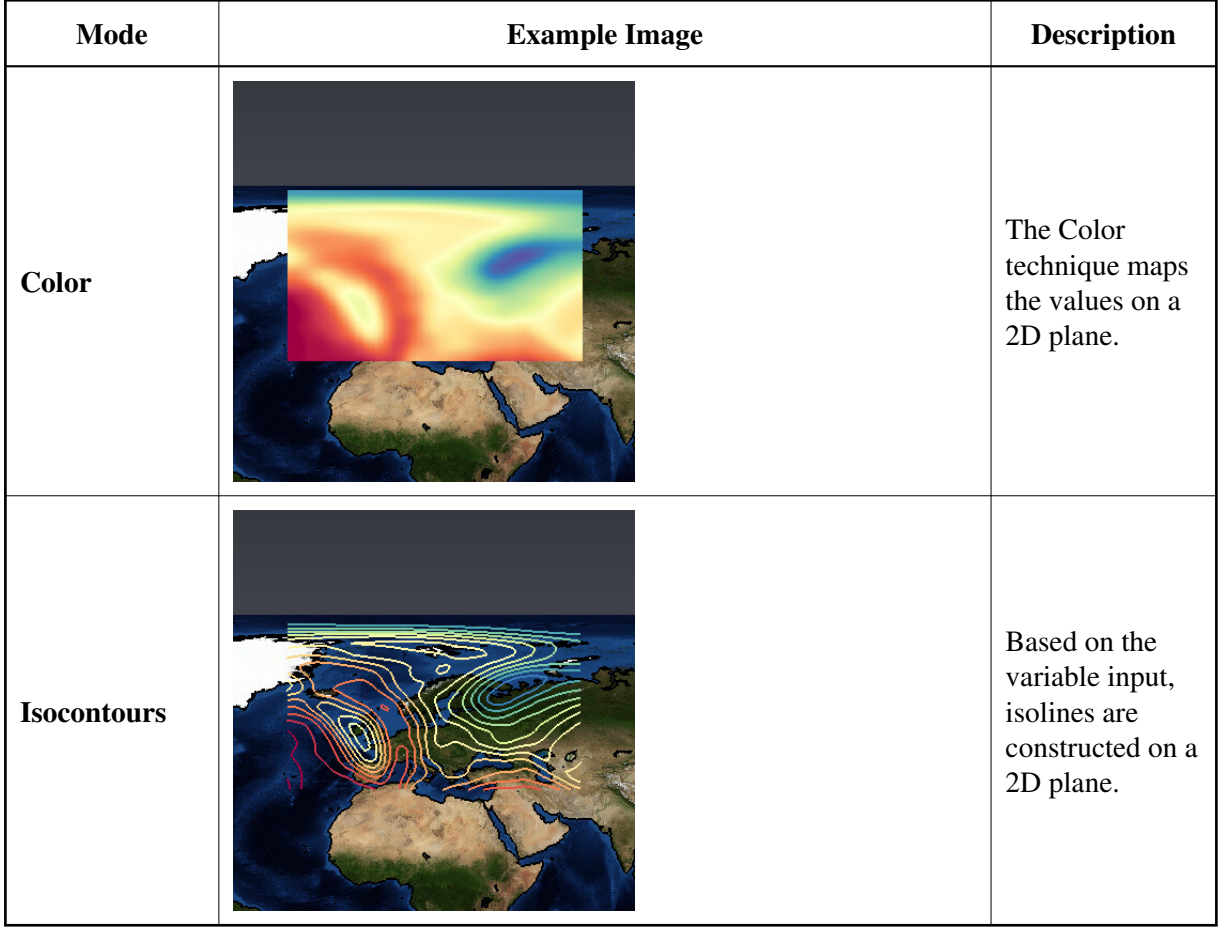

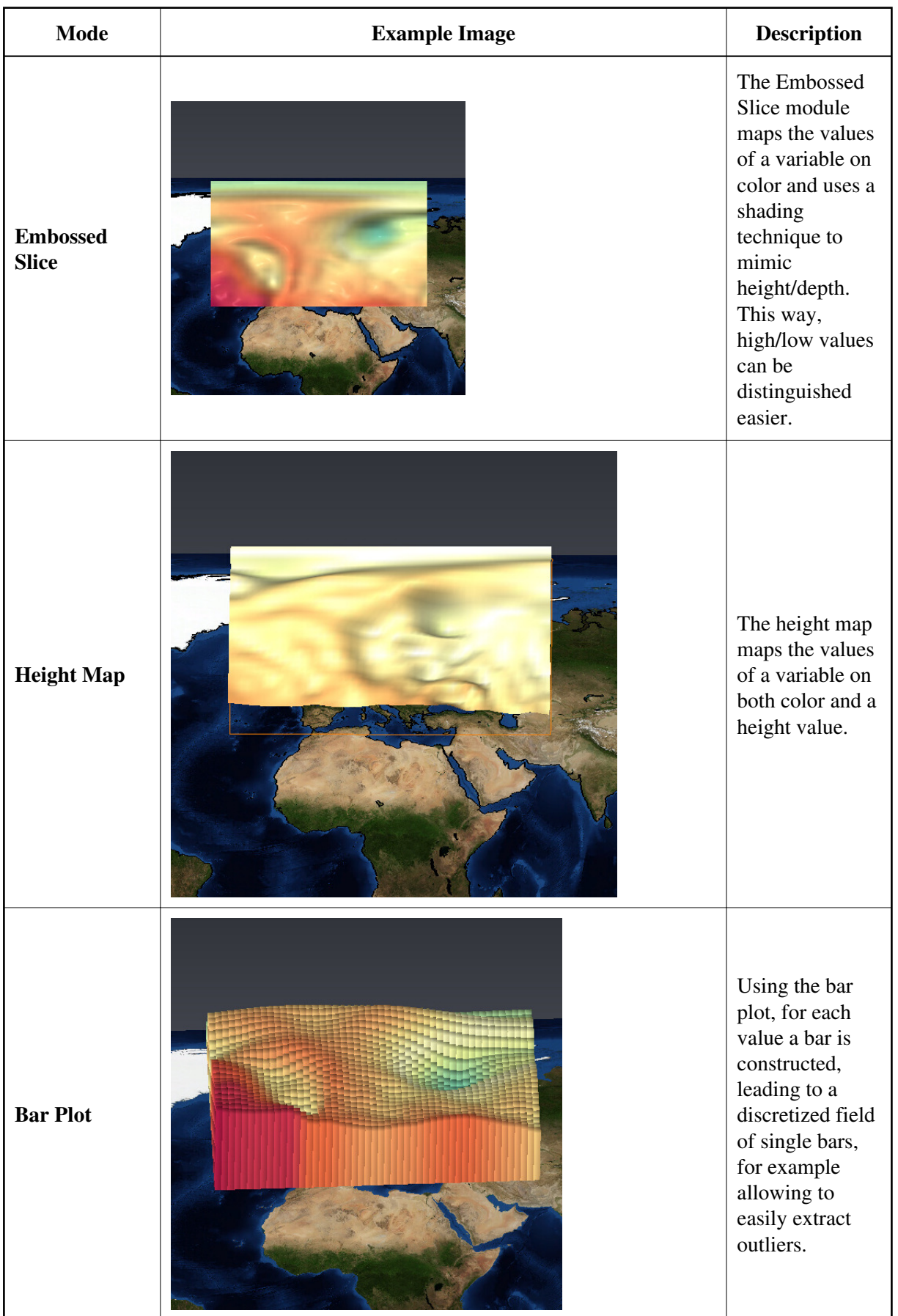

For more detailed information on the work with Avizo, see the [Avizo Green Tutorial by DKRZ.](http://www.dkrz.de/Nutzerportal-en/doku/halo/sw/avizo-en)

## **Technique restrictions**

The technique can only handle 2D geospatial data with or without a temporal component. There also might be problems with a high amount of data records.

[<< previous](#page-47-0) | [module overview](#page-14-0) | [next>>](#page-54-0)

## <span id="page-54-0"></span>**SimEnvVis - 3D Visualization Avizo Module**

### **Technique description**

This SimEnvVis' 3D visualization module based on the Avizo system. Currently, it supports 2 different techniques each being suitable for different contexts. After starting the technique, the Avizo template can be further refined manually if the user has experience with the Avizo visualization system. The technique might only work with Avizo Green Edition.

### **Technique modes**

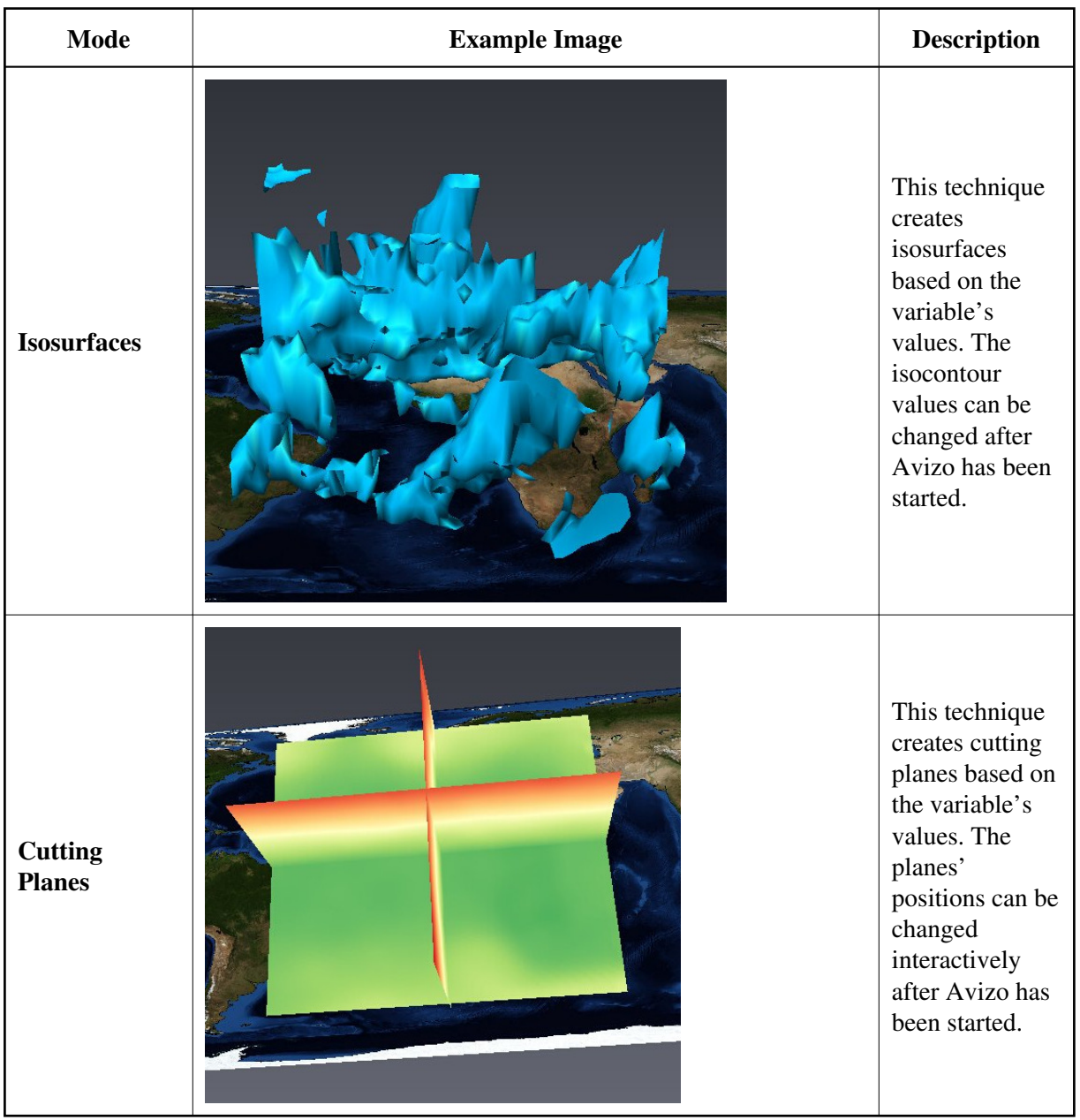

For more detailed information on the work with Avizo, see the [Avizo Green Tutorial by DKRZ.](http://www.dkrz.de/Nutzerportal-en/doku/halo/sw/avizo-en)

### **Technique restrictions**

The technique can only handle 3D geospatial data with or without a temporal component. If 2D data is given, the behaviour is undefined. There also might be problems with a high amount of data records.

[<< previous](#page-51-0) | [module overview](#page-14-0) | [next>>](#page-56-0)

## <span id="page-56-0"></span>**SimEnvVis - 2D Vector Visualization Avizo Module**

### **Technique description**

This SimEnvVis' 2D visualization module based on the Avizo system. Currently, it supports two techniques each being suitable for different contexts. The techniques will use the first two variables and interprete them as components of a vector, so they have to be picked carefully. After starting the technique, the Avizo template can be further refined manually if the user has experience with the Avizo visualization system. The technique might only work with Avizo Green Edition.

## **Technique modes**

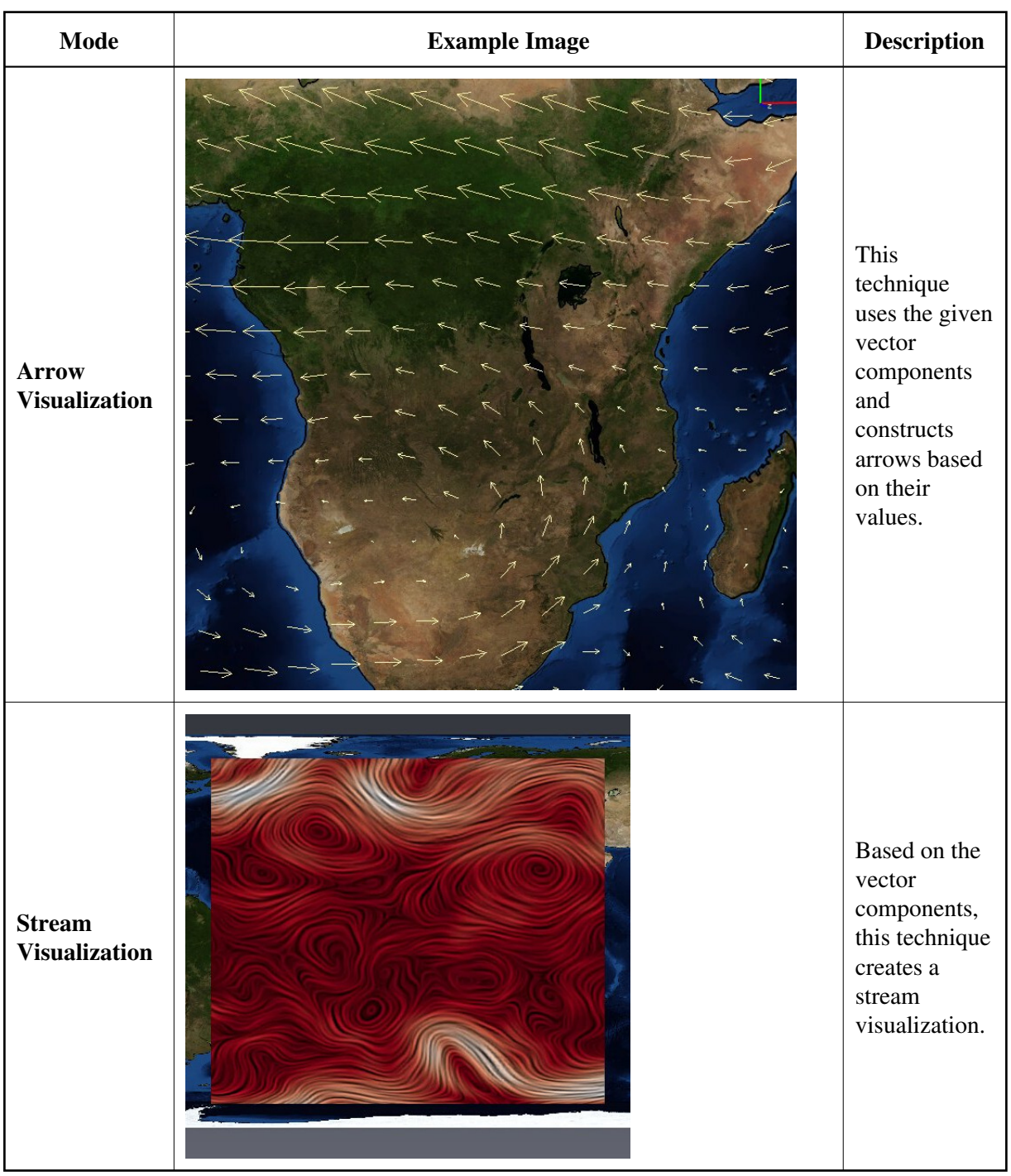

For more detailed information on the work with Avizo, see the [Avizo Green Tutorial by DKRZ.](http://www.dkrz.de/Nutzerportal-en/doku/halo/sw/avizo-en)

## **Technique restrictions**

The technique can only handle 2D geospatial data with or without a temporal component. There also might be problems with a high amount of data records. Remember to pick the components carefully.

## **SimEnvVis - Installation and getting started**

This page provides guidance for setting up and running SimEnvVis. For questions, suggestions for improvement, etc., please contact: **Magnus.Heitzler#pik-potsdam.de** or **Nocke#pik-potsdam.de** (substitude # with  $@$ )

## **Installation**

SimEnvVis can be built with different visualization techniques available. This depends on the modules that are installed on the system. SimEnvVis searches for these dependencies in a couple of standard directories. The following section provides information about mandatory and optional dependencies and also how to specify environment variables to help SimEnvVis find these variables. The variables for which this environment variables can be set are listed below the corresponding dependencies (e.g. NetCDFHOME for NetCDF).

### **Setting up the environment**

#### **Mandatory dependencies**

First, you will need the following dependencies which are mandatory for SimEnvVis. They will assure that SimEnvVis can be built and provide a minimal set of base techniques (Graphical Table, Parallel Coordinates, Scatterplot Matrix).

- $\bullet$  NetCDF (Tested versions: 3.1 4.0.1)
	- NetCDFHOME -- If SimEnvVis' search for the NetCDF libraries fails, you might want to set this environment variable. It should point to the NetCDF libraries directory (e.g.  $\frac{\text{ln}(4)}{\text{ln}(4)}$ .
- $\bullet$  OT (Tested versions: 3.3.5 3.3.8)
- OpenGL
- NCO (NetCDF Operators) package.
- CDO (Climate Data Operators).
- Common linux commands like cp, rm, etc.

#### **Optional dependencies**

Second, the following dependencies assure that SimEnvVis can access further visualization techniques. Note however that SimEnvVis also runs without them but then will not be able to provide the corresponding techniques.

- OpenDX (Tested versions: 4.3.2 4.4.4)
	- DXROOT -- If SimEnvVis' search for the OpenDX libraries fails, you might want to set this environment variable. It should point to the OpenDX installation directory (e.g. /opt/dx/).
- Avizo (Tested version: 7)
	- AMIRA\_ROOT -- This variable is needed for Avizo to find its installation directory where it can access additional needed for the visualization.
- Ferret (Tested version: 6.72)
	- $\circ$  FER DIR -- If ferret based techniques should be available, this environment variable must be set. It must point to the ferret base directory (e.g. /usr/local/ferret/).
- ComVis
- ParaView (Tested versions: 3.98.0 4.0.1)

#### **Additional mandatory environment variables**

The following environment variables must be set when installing SimEnvVis.

- $\bullet$  QTDIR -- QT installation directory (e.g. /usr/lib/qt3/).
- YACCBINARY -- This variable holds the executable of yacc (e.g. /usr/bin/yacc).

The PATH variable should contain the path for QT3 executables (e.g. \$QTDIR/bin/) and the paths to the executables of the visualization techniques.

#### **Executing the installation scripts**

Once the environment is set up, SimEnvVis can be installed. This is done by the following scripts.

#### **./init.sh**

First, execute init.sh. This will generate the files simenvvis.cfg, simenvvis.kdevelop (for developers) and a new Makefile.

#### **./make.sh**

Then, execute make.sh. This performs the compilation and the linking of SimEnvVis and its dependencies.

#### **./install.sh**

Finally, execute install.sh which takes one argument as the installation directory. This will create the doxygen documentation and then copies all files necessary for execution to the installation directory.

## **Starting SimEnvVis**

Once SimEnvVis has been built and installed successfully, the application can be started by using the simenvvis executable which resides in the bin directory of the installation directory. At start up simenvvis can be provided with arguments. These are explained in the following section.

#### **Parameters**

simenvvis [-f FileName [-direct AttributeName | -testInfo TestAttributes | -executeTest TestAttributes]] [-log UserName [-mname ModelName]]

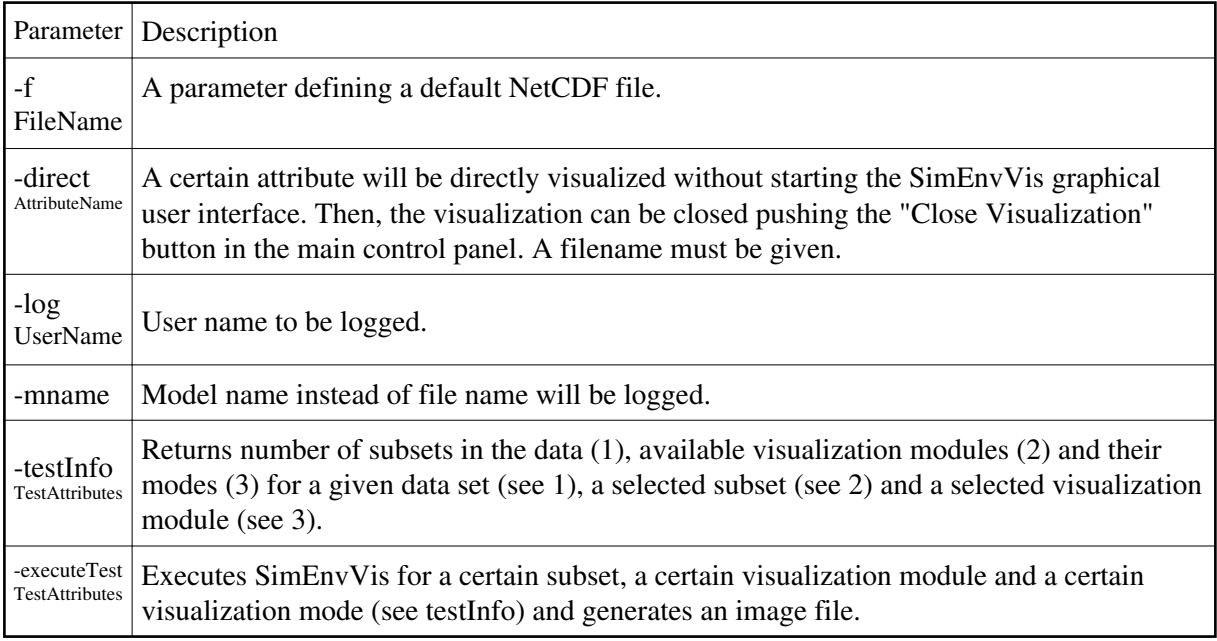

## **Configuration**

SimEnvVis can be configured for individual needs by setting additional environment variables or by adapting the variables in the simenvvis.cfg file. This section provides some information about these topics.

## **Optional environment variables**

The following variables are optional but may be used to reconfigure the behavior of SimEnvVis.

• SimEnvVisSaveImagePath -- Alternative path to write user saved images to (overwrites the value of 'SaveImagePath' in simenvvis.cfg).

### **simenvvis.cfg**

This file contains the external options of the SimEnvVis system. Most of them should not be changed as they are needed for external Techniques such as OpenDX to find mandatory files. However some of them might be useful and thus deserve further explanation:

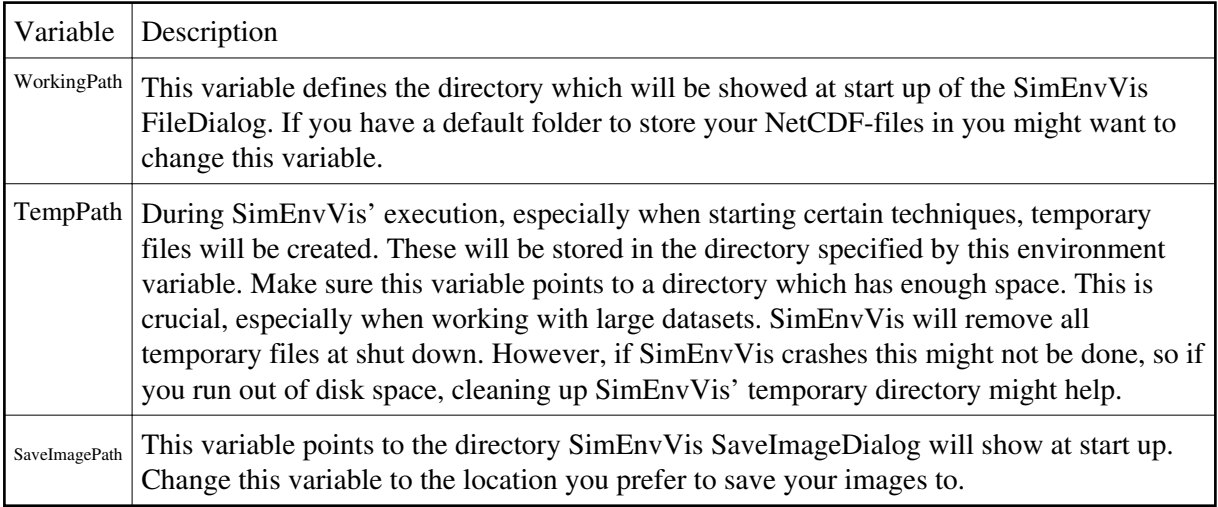

# **Update page - Changes from Version 0.99 to current Version 1.00**

#### **ParaView**

- Added conversion from absolute to relative time axis prior to starting ParaView.
- Extended Script for more stable ParaView Start-Up. This also fixes a bug which led to a crash of ParaView when trying to edit the color scale.
- Added color bar on start-up.

### **General wizard functionality**

- Adapted simenvvistequ.xml according to new schema.
- Added non-evaluating support for refinment information for attributes substask and for \* task.
- Modified task descriptions using a new model of a design space consisting of Goals, Means, Characteristics, Target, and Cardinality.
- Added information on Boni and Mali on last wizard page.
- Added check if dimension has a corresponding variable.
- Selectable tasks are now dependant on selected visualization system.
- Added support for environmental variable \$USER for working path.
- Added prototypical R support.
- When not present, SimEnvVis will now create userdata based on userdata.default on start-up.
- Added support for SubSets with dimensions of which some have attribute index\_range and some which don't have attribute index\_range.

## **Changes from Version 0.98 to current Version 0.99**

#### **General wizard functionality**

- Added description for API in general information.html.
- 1D Vis techniques suitabilities are dependent on spatial dimensionality anymore (only dependent on general dimensionality).
- Added suitability calculations for spatial dimensionality, abstract dimensionality and time suitability.
- Metadata dialog: Changed order of minimum and maximum values for dimensions.
- Fixed bug for QT/GL techniques resulting in data\_range not to be read.
- Gatherage of missing metadata is now also performed when starting SimEnvVis in direct mode.
- When starting in direct mode, the variable to be displayed is now determined by its variable name instead of the standard\_name.
- Improved UI of History Widget.
- Added alternative search for udunits2 when udunits is not found.
- Added support for \$USER when specifying temporary directory.

## **Changes from Version 0.97 to Version 0.98**

### **General wizard functionality**

- Fixed bugs which prevented that the grid can be identified as block structured.
- Changed table headers to more CF conform ones and fixed some scaling issues on wizard page "Select Data for Visualization".
- When creating temporary directory, all needed parent directories are created.
- Added functionality to convert relative time format to human readable time format.
- Added search for udunits libraries at build time.

### **Parallel Coordinates**

- Added layout tab to modify viewable items.
- Added support for human readable time format.

### **Scatterplot Matrix**

Added support for human readable time format.

### **Graphical Table**

Added support for human readable time format.

#### **Avizo**

During check for Avizo at build time: the build process is not canceled if CDO is missing.

### **ParaView**

- Added prototypical ParaView techniques to SimEnvVis that can be used to visualize 2D and 3D datasets.
- Added check for ParaView during build time.

## **Changes from Version 0.96 to Version 0.97**

#### **General wizard functionality**

- Temporary files now are only accessible by the owner.
- 

Fixed a bug which lead to SimEnvVis crashing when boundary-dimension (e.g. nb2) was not the last dimension.

#### **Ferret**

Additional error messages added if ferret is trying to acquire high amounts of memory.

#### **Parallel Coordinates**

 $\bullet$ 

Changed save image functionality. The image is now created by grabbing the frame buffer. This fixes a bug on some installations which lead to black images. Still leads to black images when running in test mode.

#### **Scatterplot Matrix**

Changed save image functionality. The image is now created by grabbing the frame buffer. This fixes a bug on some installations which lead to black images. Still leads to black images when running in test mode.

#### **Avizo**

Removed dummy 2D techniques.

Added 2D scalar visualization technique, 3D scalar visualization technique and 2D vector visualization technique.

## **OpenDX**

Added " -processors 1" to argument list when starting OpenDX which fixes a problem on start up for some systems.

## **Changes from Version 0.95 to Version 0.96**

### **General wizard functionality**

- Added ncrename, mkdir, rmdir to mandatory tool during build process.
- $\bullet$  If temporary directory contains the symbol "%1", this symbol will be replaced by a random number. This directory will be created at start-up and deleted at shut-down.
- Removed warnings when userdata could not be found.

#### **Ferret**

- Histogram does not create frequency\_h.dat and frequency\_h.raw anymore.
- Histogram now has labels.
- Added helper scripts frequency\_histogram2\_mod.jnl and bar\_chart3\_mod.jnl to scripts-directory.
- $\bullet$  Unsupported variable names  $(X, Y, Z, T)$  are renamed by adding the string "\_SIMENVVIS".
- Imporved calculation of memory to be allocated by ferret.
- Added check for version-number when calculating memory to be allocated by ferret.
- Improved behavior when saving images.
- $\bullet$  Moved extension of environmental variable FER GO from start.sh to startFerretScript.sh. This also fixes a bug in test mode which lead to a white image to be saved.

## **Changes from Version 0.94 to Version 0.95**

## **General wizard functionality**

- Slightly improved general\_information.html.
- Fixed bug: SimEnvVis does not crash anymore if file is invalid and histogram is started via shortcut on first page.
- User profiles are now saved in \$HOME/.simenvvis/userdata. Default user profile is saved in \$HOME/.simenvvis/userdata.default.
- Temporary files now contain the username.
- Fixed bug in start.sh: start.sh now also loads setSEVStartEnv.sh.
- Added check for ncks at build time.
- Removed dimensions from subsets view, if they are not directly used by any subset.
- start.sh now passes all arguments directly to SimEnvVis.
- Progress-Dialog now shows proper values during mdgatherage.
- long\_name heuristic introduced in case of long\_name missing.
- Added warning if a NetCDF-file is selected which is larger than 1GB.
- Added prototypical file browser which shows the subsets of a selected NetCDF-File.
- Added check for cdo when searching for Avizo.

#### **Scatterplot Matrix**

• Improved behavior when saving images.

#### **Graphical Table**

Added checkbox to display long names instead of short names in column headers.

#### **Avizo**

- Added support for test mode.
- Mapping of the data range of longitudes  $[0^{\circ} 360^{\circ}]$  to  $[-180^{\circ} 180^{\circ}]$  is now performed automatically.
- Absolute time values are now converted to relative ones automatically, so that they can be displayed in Avizo.

#### **Ferret**

Memory to be allocated by ferret is now calulcated in dependency to the dataset. If ferret is going to allocate more memory than available, an errormessage will be displayed.

## **OpenDX**

- All kinds off possible missing metada for OpenDX techniques are now stored in a temporary nc file.
- OpenDX Histogram is stabilized: "include all" variables is not any more selectable in DX-GUI; showing all variables is possible using histogram button on fist page only; desicion of using table vs. single mode on first page now depends on the number of all dep. variables in data set.
- Inserted maximum memory requirement for dx.
- reduced cpu load of main executable during dx startup
- World map is hidden on default in 3D technique (because it is in test status)

## **Changes from Version 0.93 to Version 0.94**

#### **General wizard functionality**

- Added check for available technique dependencies (OpenDX, Ferret, ComVis) at build time.
- Added extended search for OpenDX-dependencies of importnetcdf.c.
- Added search for file arch.mak in makefile of importnetcdf.c.
- Added file config.log for directory simenvvis holding information created during build process.
- Updated terminology in general\_information.html.
- Only those techniques are displayed for which the needed libraries can be found during build time.
- Added separated search for files relevant to OpenDX.
- Added separated search for files relevant to NetCDF.
- Updated checks for OpenGL header file and libraries.
- Added prototypical visualization techniques for new visualization software: Avizo.
- If environmental variable SIMENVVISDIR is not set, SimEnvVis now tries to locate the standard directory.
- CF-conform boundary variables are not included in the SubSet-view anymore.
- Added table to display all global attributes. Removed textboxes to show global attributes.
- Added library libDX during build process. This is needed im some cases when error "undefined reference to dxfImportBin FP" is displayed.
- Added mechanism to remove temporary files after session has ended.
- If OpenGL is not available, Graphical Table can be used anyway.
- setSEVStartEnv.sh will now be created by running init.sh. The file will be created as a copy of setSEVStartEnv.sh.template.
- OpenDX-Techniques are now declared as "UnderConstruction".

### **Parallel Coordinates**

- Fixed bug: Only black images were written when saving image.
- Improved behavior when saving images.

## **Changes from Version 0.92 to Version 0.93**

#### **General wizard functionality**

Added progress bar while retrieving missing metadata for variables.

#### **Graphical Table**

When saving images the datatype is added to the end of the image-file if not given explicitly.

#### **Scatterplot Matrix**

- Fixed crashing issues especially for small datasets.
- Most left and upper intervals of a matrix can now be selected.
- Selections over more than one matrix can now be performed.

#### **Parallel Coordinates**

- Changed positioning behavior of axes to a more flexible one.
- Slightly changed appareance of OpenGL and Control windows.
- Global alpha is used in all cases instead of local alpha values.
- Changed default alpha value to 95.0%.
- Alpha values are now applied to brushes. For highlighting, the alpha value of the brushed lines is reduced by 10.0 percentage points. The latest brushed lines alpha values are reduced by 20.0 percentage points.
- Intervals are beeing brushed if their midpoints lie within the selection rectangle.
- All values of one axis can be brushed at once.
- Added regions for missing values below the axes of the dependent variables. Missing values of the lines are placed at these regions.
- Added a check box to show and hide missing value regions and the corresponding lines.
- Brushing can now be performed across axes and missing value regions.
- Thresholds for line counts are now working properly.
- Calculation of visible lines is now dependent on the height of the axis. Increases performance for short axes and accuracy for long axes.
- Fixed flickering when threshold settings changed.
- If no interval is selected, now no calculation is performed.
- Number of variables that are shown on start-up increased to 10.
- Changed formatting of axes and interval labels to more flexible values.

## **Changes from Version 0.91 to Version 0.92**

#### **General wizard functionality**

- Fixed path to doxygen sub-documentation.
- Most QT/GL Techniques now should support datatypes "short" and "double".
- Fixed bug when SimEnvVis was crashing when reading long global attributes.
- Added calculation of minimum and maximum values for dependent variables if no "data\_range" or "valid\_range" attributes are given.
- Fixed calculation of minimum and maximum values for dimensions.
- Images created by OpenDX will now be saved in the correct location when test mode is running.

## **Graphical Table**

- Added functionality to handle multi-dimensional data.
- Added functionality to support "add\_offset" and "scale\_factor".
- Default missing value is now 99999999 instead of 0.
- For dimensions no check for "missing\_value" is performed, so every value will be displayed.
- Fixed wrong scaling behavior of control dialog.

#### **Parallel Coordinates**

- Now checking for missing value is also supported for data types other than float.
- Reduced number of apply-buttons to 1.
- Moved SaveImage-button from OpenGL-window to Control-window.
- Improved GUI slightly.
- Maximum resolution button now also applies to dimensions.
- Changed description of selected axis and changed selected axis at start-up to first one.

## **Ferret Histogram**

- Added SaveImage-button.
- Fixed positions of histogram bars.
- Increased amount of memory used by ferret.

## **Scatterplot Matrix**

 $\bullet$  Improved GUI slightly.
## **Programmer documentation**

- 1. [General design](#page-2-0)
- 2. Doxygen generated class, function and file documentation
- 3. [Metadata](#page-8-0)
- 4. [Goals of analysis](#page-13-0)
- 5. Implementation details
	- 1. [OpenDX networks, macros and modules](#page-73-0)
	- 2. [ParaView modules](#page-50-0)
	- 3. [Avizo modules](#page-76-0)

#### 6. ToDoList

ı

ı

- 7. Planned functions
	- 8. View the visualization test run results.

For questions and hints contact Thomas Nocke, nocke@pik-potsdam.de

# <span id="page-73-0"></span>**Programmer documentation - OpenDX networks, macros and modules**

### **Networks**

".net" file content the OpenDX networks. ".cfg" content the parameter dialogs for the network in the file of the same name before the dot.

- **1DTech.net / 1DTech.cfg** implements the [1D visualization module](#page-15-0)
- **2DTech.net / 2DTech.cfg** implements the [2D visualization module](#page-21-0)
- **2DFlowVis.net / 2DFlowVis.cfg** implements the [2D flow visualization module](#page-27-0)
- **3DTech.net / 3DTech.cfg** implements the [3D visualization module](#page-29-0)
- **histogram.net / histogram.cfg** implements the [Histogram module](#page-31-0)

#### **Macros**

- **AxesScale** (ScaleData.net, used in 1DTech.net, histogram.net) Scales data logarithmic.
- **AddMissingMD** (AddMissingMDMakro.net, used in 3DTech.net) Adds a variety of missing metadata to the input data.
- **AutoAxesReCalc** (AutoAxesReCalc.net, used in 2DTech.net) This macro redefines the autoaxes functionality.
- **BarAnnotation** (BarAnnot.net, used in 1DTech.net) -
- **CheckCorners** (CheckCornersMakro.net, used in 1DTech.net) Checks if there is a graph with all values equal.
- **ColorListMakro** (ColorListMakro.net, used in 1DTech.net) Reads a List of Colors from a file.
- **compare** (compare.net, used in 3DTech.net) –
- **CreateCellCenteredData** (CreateCellCenteredDataMakro.net, used in 2DTech.net) Maps Data to cell centers, works on regular grids only
- **CreateOptionDLGList** (CreateOptionDLGListMakro.net used in 2DTech.net) Creates a list of all option dialog names and add the technique short name.
- **ExistsValidIsoline** (ExistsValidIsolineMacro.net used in 2DTech.net) Checks if in a set of isolines real isolines exists or if they are all empty for the given values.
- **GenerateDescreteColorMap** (GenerateDescreteColorMap.net, used in 2DTech.net) Generates a discrete ColorMap based on a continuous one.
- **GenerateDiscreteValuesAndLabels** (GenerateDiscreteValuesAndLabelsMakro.net, used in 1DTech.net) - Creates labels and values (by rounding) for discrete dimension tick locations.
- **IsolineCaption** (IsolineCaptionMacro.net, used in 2DTech.net) Adds Values To isolines.
- **IsolineLegend** (IsolineLegendMakro.net, used in 2DTech.net) Creates a Legend for the isovalues.
- **IsoSurfaceLegend** (IsoSurfaceLegend.net, used in 3DTech.net) This macros constructs a non-interpolated legend for isosurfaces.
- **LineAndDotStyleMacro** (LineAndDotStyleMacro.net, used in 1DTech.net) This macro defines the style of lines and dots in the display.
- **LineAndDotStyleMultiLineMacro** (LineAndDotStyleMultiLineMacro.net, used in 1DTech.net) - This macro defines the style of lines and dots in the display.
- LogarythmicDataTrafo (LogarythmicDataTrafoMacro.net used in ScaleData.net, MinMaxMacro.net) - Converts the data values of dependent variables to logarithmic scale.
- **MinMax** (MinMaxMacro.net, used in 1DTech.net, 2DTech.net, 3DTech.net) Selection of MinMax values.
- **PlotLabelReCalc** (PlotLabelReCalc.net, used in 1DTech.net) This macro redefines the autoaxes functionality.
- **Preprocessing** (PreprocessingMacro.net) in 1DTech.net, 2DTech.net, 3DTech.net, histogram.net) - Extracts metadata and cuts data range.
- **ReduceMetaData** (ReduceMetaData.net, used in 3DTech.net) Reduces Attribute Metadata to the MD for the currently selected.
- **removeunuseddata** (rmveunusddata.net, used in 3DTech.net) removes unused date with slab, include and transpose.
- **SingleLineStyleMacro** (SingleLineStyleMacro.net, used in 1DTech.net) This macro adds color and style to a certain line.
- **Sphere** (sphere.net, used in 2DTech.net) Transforms a field by warping onto a sphere.
- **StringListRemove** (StringListRemove.net, used in 2DTech.net, 3DTech.net) Removes a string from a string list.
- **switch2colormaps** (switch2clrmps.net, used in 3DTech.net) Switches between 2 color maps in dependency of the 2 input values.
- **WorldMap** (worldmap.net, used in 2DTech.net) Create an object which is a map of the earth.

### **Modules**

- **importnetcdf** Imports the (SimEnv specific) data and metadata from netcdf files to the OpenDX data format.
- special: can handle subsets defined by a '-' sign in dimension name and index attributes and related dependent variables

[back to main page](#page-1-0)

### <span id="page-76-0"></span>**Implementation**

Avizo state files are basically Amira scripts which makes adaption easier than in other programs (e.g. ParaView) where statefiles and scripts are two different things. So, in order to create a new Avizo technique, first, the user has to create the state that should serve as a template. The next step is to identify the places that will change with different input data (concrete technique, file name, minimum/maximum, etc.). At these places, a keyword has to be inserted (e.g. #var1 min for the minimum value of variable 1). Afterwards the prepareFile method in the Avizo class (avizovisualization.cpp) needs to be adapted in order to replace these keywords appropriatly.

[back to main page](#page-1-0)